<span id="page-0-0"></span>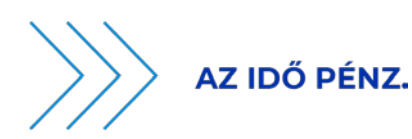

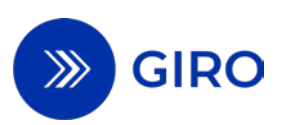

# **EAM KIEGÉSZÍTŐ SZOLGÁLTATÁSOK ÚTMUTATÓ**

# **BKR ÜZLETSZABÁLYZAT 20. SZÁMÚ MELLÉKLETE**

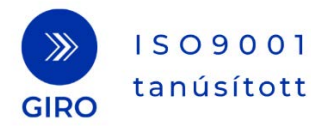

www.giro.hu

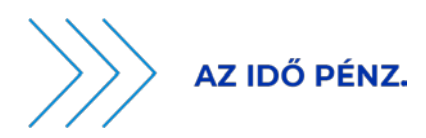

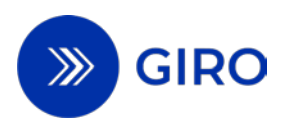

# **Tartalom**

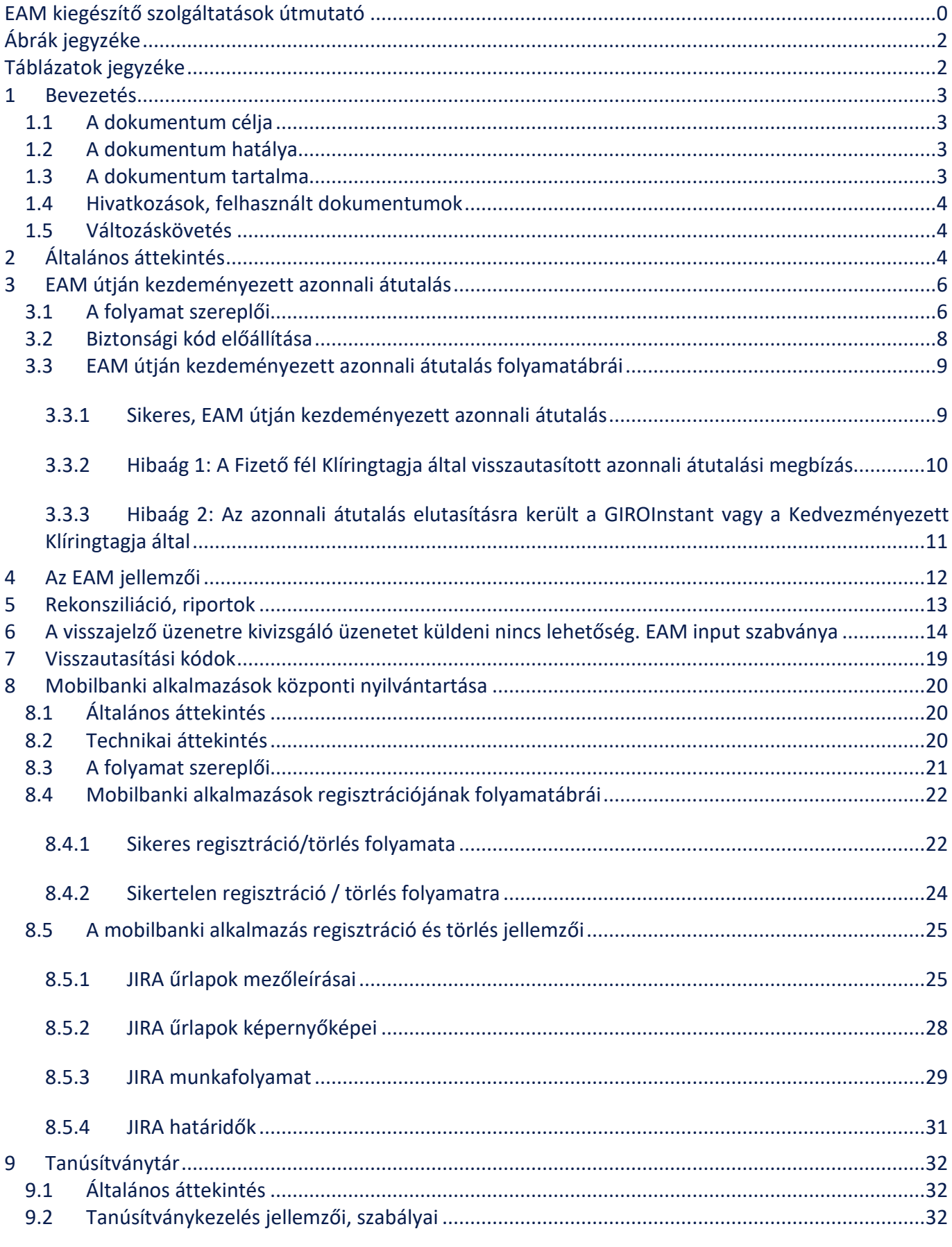

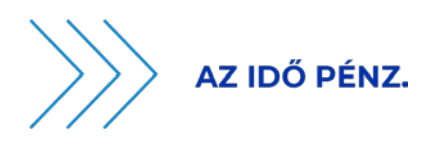

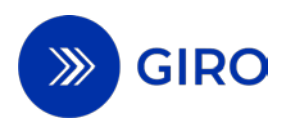

# <span id="page-2-0"></span>**Ábrák jegyzéke**

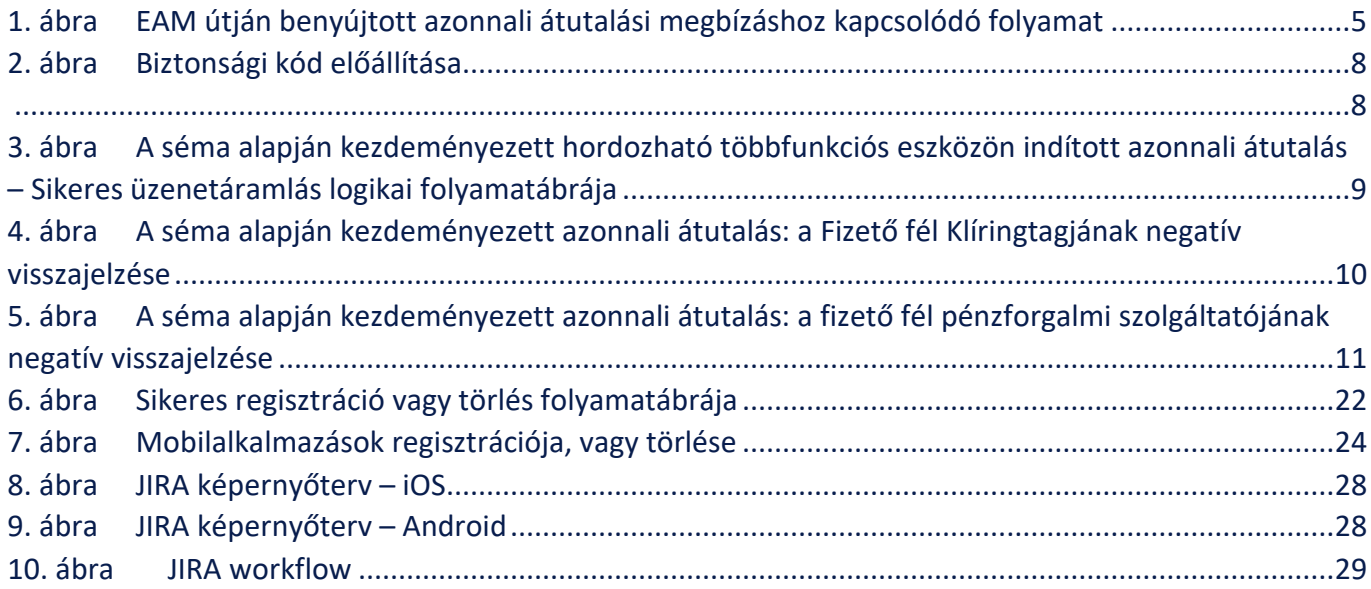

# <span id="page-2-1"></span>**Táblázatok jegyzéke**

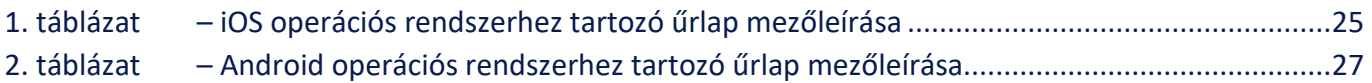

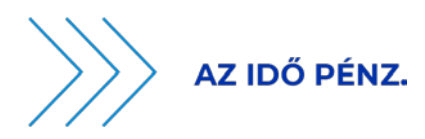

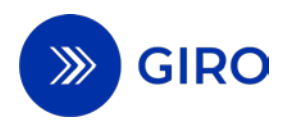

### <span id="page-3-0"></span>**1 Bevezetés**

### <span id="page-3-1"></span>**1.1 A dokumentum célja**

A jelen dokumentum célja, hogy az egységes adatbeviteli megoldás (a továbbiakban: EAM) útján kezdeményezett, hordozható többfunkciós eszközre telepített alkalmazásban jóváhagyott azonnali átutalások folyamatát, valamint az ennek lebonyolításához szükséges kiegészítő folyamatokat összefoglalóan ismertesse.

## <span id="page-3-2"></span>**1.2 A dokumentum hatálya**

Jelen dokumentum hatálya kiterjed a GIRO Zrt. által rendszerüzemeltetőként végzett alábbi feladatokra:

- EAM útján kezdeményezett azonnali átutalási megbízások elszámolása és teljesítése,
- A Fizető fél Klíringtagjának visszajelzése alapján, az EAM útján kezdeményezett azonnali átutalás teljesítéséről vagy visszautasításáról szóló üzenet (a továbbiakban: visszajelző üzenet) továbbítása (kiszervezés keretében az Aggregátor végzi),
- az EAM útján azonnali átutalási megbízások kezdeményezését lehetővé tevő, hordozható többfunkciós eszközön rendelkezésre bocsátott készpénz-helyettesítő fizetési eszközök (a továbbiakban: mobilbanki alkalmazások) központi nyilvántartása (a továbbiakban: mobilbanki alkalmazások központi nyilvántartása).

A jelen dokumentumban bemutatásra kerülnek továbbá a GIRO Zrt. által jogszabályi kötelezettség alapján végzett további feladatok is:

- Biztonsági kód elhelyezése a létrehozandó EAM-ban (kiszervezés keretében az Aggregátor végzi),
- Tanúsítványtár vezetése a biztonsági kód ellenőrzéséhez.

Jelen dokumentum egyaránt vonatkozik az EAM útján kezdeményezett bankközi és bankon belüli azonnali átutalásokra.

A Sub-aggregátorokra vonatkozó feladatokat, jogokat, kötelezettségeket, valamint a Sub-aggregátori tevékenység végzésének feltételeit külön szerződés és üzletszabályzat tartalmazza. A megértést segítendő a folyamatábrákon a Sub-aggregátorok és feladatai is feltüntetésre kerültek.

### <span id="page-3-3"></span>**1.3 A dokumentum tartalma**

A jelen dokumentum tartalmazza

- az EAM, így a QR-kód, deeplink, és NFC alapú adatbeviteli megoldás használatával kezdeményezett azonnali átutalások (mint fizetési séma),
- a mobilbanki alkalmazások központi nyilvántartásba történő regisztrációjának és törlésének, továbbá
- a Tanúsítványtár üzemeltetésének

szabályait, folyamatleírásait, gyakorlati tudnivalóit, valamint az üzenetek kezelésével, feldolgozásával kapcsolatos információkat.

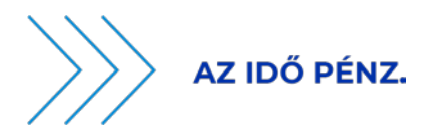

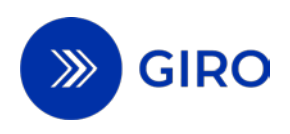

# <span id="page-4-0"></span>**1.4 Hivatkozások, felhasznált dokumentumok**

Azonosító Cím

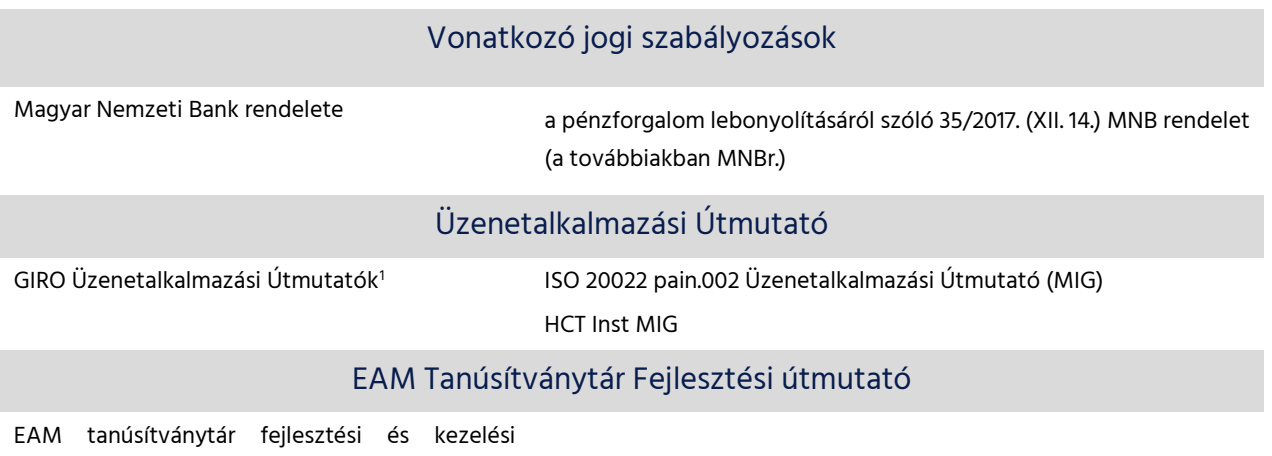

### <span id="page-4-1"></span>**1.5 Változáskövetés**

útmutató

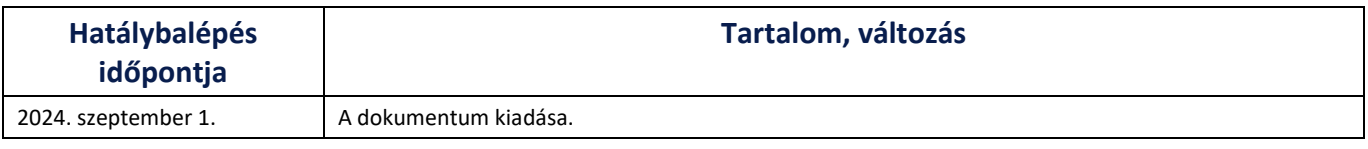

# <span id="page-4-2"></span>**2 Általános áttekintés**

Az azonnali átutalási megbízás kezdeményezéséhez alkalmazott EAM adatbeviteli módjai és használati esetei a következők:

1. QR-kód útján kezdeményezett azonnali átutalás két fajtája:

• a mobilbanki alkalmazás használatával történik a QR-kód beolvasása

• technikai szolgáltató által biztosított vagy a hordozható többfunkciós eszköz (okostelefon, táblagép stb.) gyári kamera szoftverével történik a QR-kód beolvasása, ami az előre telepített mobilbanki alkalmazást elindítja. Ehhez szükséges, hogy GIRO Zrt. által vezetett mobilbanki alkalmazások központi nyilvántartásába előzőleg regisztrálásra kerüljön a mobilbanki alkalmazás a 8. fejezet szerint.

2. Deeplinkkel kezdeményezett azonnali átutalás: nem szükséges kamerás leolvasás, mert a deeplink (mélyhivatkozás alapú adatbeviteli eljárás) elindítja a mobilbanki alkalmazást és az előkészített azonnali átutalást kell csak jóváhagynia a Fizető félnek.

3. NFC-n kezdeményezett azonnali átutalás: az RFID (Radio Frequency Identification) szabványokra épülő, ISO/IEC 14443 technológiai szabványban ismertetett rövid hatótávú kommunikációs technológia. Azonnali átutalási megbízás benyújtását támogató kód kibocsátására a szabványban rögzített aktív kommunikációs mód alkalmazható. Az NFC-n alapuló adatátadást követően a hordozható többfunkciós

<span id="page-4-3"></span><sup>1</sup> Elérhető a [www.giro.hu](http://www.giro.hu/) oldalon, belépést követően.

EAM kiegészítő szolgáltatások útmutató

Hatályos: 2024. szeptember 1.

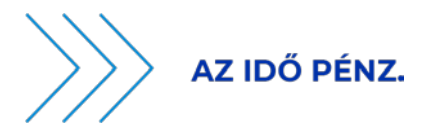

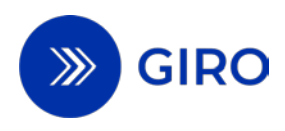

eszköz elindítja az előre telepített, és a GIRO Zrt. által vezetett mobilbanki alkalmazások központi nyilvántartásába előzőleg már regisztrált mobilbanki alkalmazást.

Az EAM kifejezés alatt mindhárom adatbeviteli módot (QR-kód, NFC, deeplink) kell érteni.

<span id="page-5-0"></span>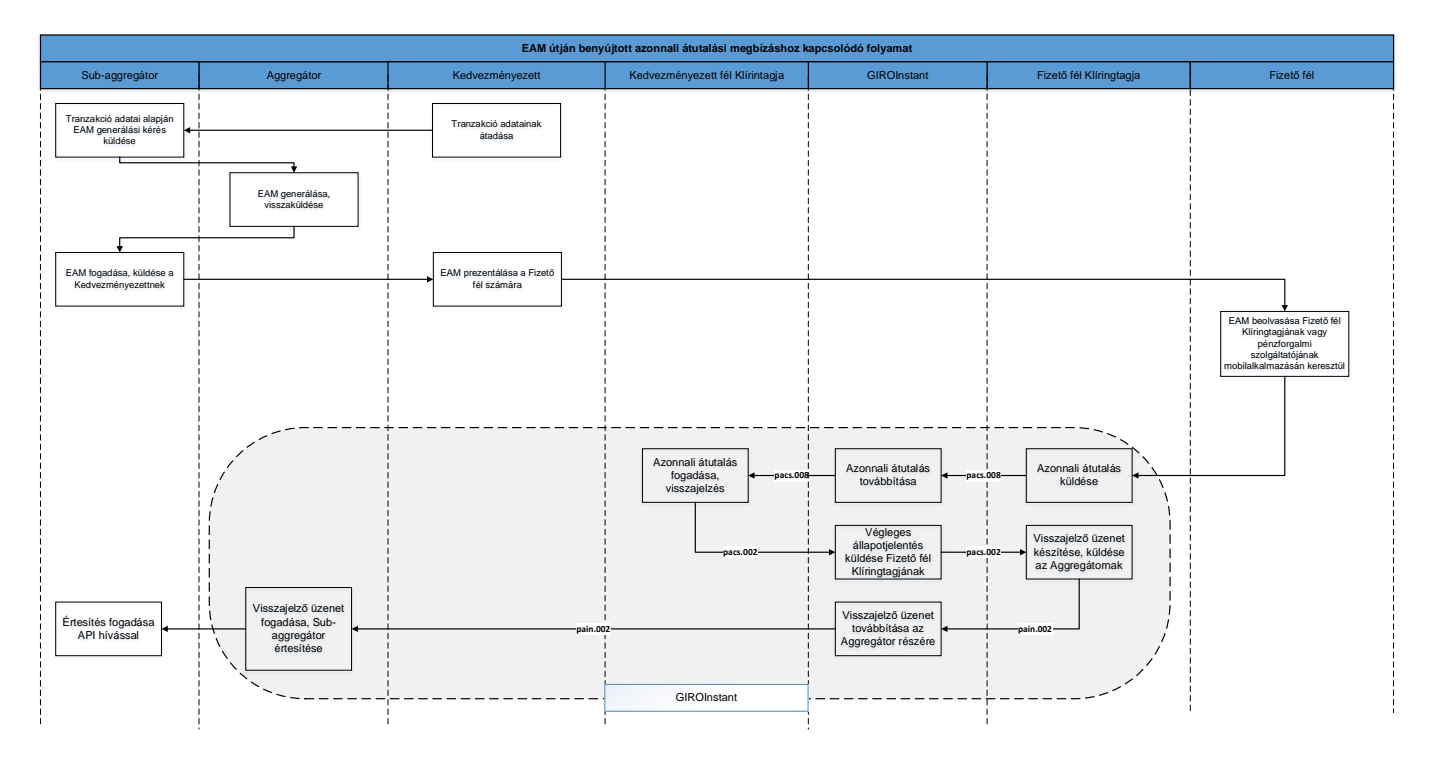

1. ábra EAM útján benyújtott azonnali átutalási megbízáshoz kapcsolódó folyamat

### A folyamat lépései:

- 1. Amennyiben a Fizető fél az azonnali átutalás fizetési módot választja, akkor a Kedvezményezett az aktuális vásárlás adatait a Sub-aggregátor számára elektronikus csatornán átadja, aki továbbítja azokat az Aggregátornak.
- 2. Az Aggregátor létrehozza az EAM-ot a jelen dokumentum 6. fejezetében meghatározott szabvány szerint, ami a vásárlás és a kedvezményezett adatait is tartalmazza, valamint az adatokat hitelesítő kóddal látja el és megküldi a Sub-aggregátoron keresztül a Kedvezményezett számára.
- 3. A Kedvezményezett megjeleníti, elérhetővé teszi a Fizető fél számára az EAM-ot. Pl.: Számlás fizetés esetén kinyomtatja a számlára a QR-kódot. Webshop vásárlás esetén egy link (deeplink) generálására is lehetőség van hordozható többfunkciós eszközön történő vásárlás esetén, amire kattintva nyílik meg a Fizető fél Klíringtagjának vagy pénzforgalmi szolgáltatójának mobilbanki alkalmazása. Az NFC esetében a Kedvezményezett eszköze sugározza az adatokat.
- 4. A Fizető fél beolvassa hordozható többfunkciós eszköze segítségével az EAM-ot. Az EAM beolvasása elindítja az előre telepített mobilbanki alkalmazást a Fizető fél hordozható többfunkciós eszközén, ugyanis a mobilbanki alkalmazások központi nyilvántartásában tárolva vannak azon mobilbanki alkalmazások nevei, amelyeket fel tud éleszteni az EAM beolvasása az adott hordozható többfunkciós eszközön. Egyéb esetben a Fizető fél már előre belép a mobilbanki alkalmazásba és ott olvassa be az EAM-ot.
- 5. A Fizető fél pénzforgalmi szolgáltatója a mobilbanki alkalmazásban köteles gondoskodni a 3.3.1. fejezet 1. pontja szerinti ellenőrzések elvégzéséről. Amennyiben az ellenőrzés mindent helyesnek talált, ezt követően van lehetősége a Fizető félnek az azonnali átutalás jóváhagyására, az EAM

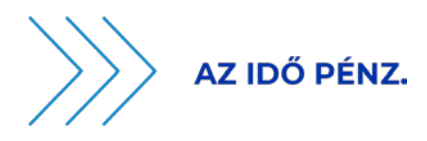

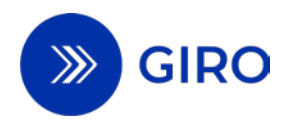

elutasítására vagy elmentésére későbbi jóváhagyásra. Az azonnali átutalás átvételével a folyamat a Fizető fél Klíringtagja által meghatározottak szerint folytatódik.

- 6. A Fizető fél Klíringtagja köteles gondoskodni a 3.3.1. fejezet 2. pontja szerinti ellenőrzések elvégzéséről, majd teljesíti az azonnali átutalási megbízást. Amennyiben a Fizető fél és a Kedvezményezett Klíringtagja megegyezik, bankon belüli átutalás történik. A Fizető fél Klíringtagja a bankközi azonnali átutalási megbízást a GIROInstant platformra küldi be elszámolásra. Az azonnali átutalás elszámolása és teljesítése a BKR Üzletszabályzat 25. számú melléklete szerint történik.
- 7. A Fizető fél Klíringtagja az EAM útján kezdeményezett azonnali átutalás teljesítéséről visszajelző üzenetet küld a Kedvezményezettel szerződéses jogviszonyban álló, az alábbiakban Subaggregátorként meghatározott pénzforgalmi szolgáltatónak. A Fizető fél Klíringtagja ezt a feladatát az Aggregátornak címzett pain.002 üzenet GIROInstant platformra történő benyújtása keretében látja el. Ezzel egyidőben a Fizető fél Klíringtagja értesíti a Fizető felet a hordozható többfunkciós eszközén a terhelés megtörténtéről, aki ezáltal meggyőződik a tranzakció végállapotáról.
- 8. A GIROInstant eljuttatja az Aggregátornak a visszajelző üzenetet.
- 9. A Sub-aggregátor API híváson keresztül fogadja az Aggregátortól a visszajelző üzenetet, majd értesíti a Kedvezményezettet az elszámolás megtörténtéről.

# <span id="page-6-0"></span>**3 EAM útján kezdeményezett azonnali átutalás**

### <span id="page-6-1"></span>**3.1 A folyamat szereplői**

### **Kedvezményezett (kereskedők, szolgáltatók)**

Az EAM útján kezdeményezett azonnali átutalás kedvezményezettje. Az a szereplő, aki megbízza a Subaggregátort, hogy hozzon létre EAM-ot.

### **Aggregátor**

A Sub-aggregátor megbízásából, külön üzletszabályzatban meghatározott módon biztosítja az EAM útján kezdeményezett azonnali átutaláshoz szükséges EAM zárt rendszerben történő előállítását és ellenőrzését.

A GIRO Zrt. megbízásából és felelősségére, kiszervezett tevékenység keretében az alábbi feladatokat látja el:

- biztonsági kód elhelyezése az EAM-ban.

- gondoskodik a Fizető fél Klíringtagja által indított visszajelző üzenet továbbításáról a Sub-aggregátor részére.

### **Sub-aggregátor**

A Kedvezményezett részére az EAM előállítását és az EAM útján kezdeményezett azonnali átutalás teljesítésére, illetve visszautasítására vonatkozó visszajelző üzenet továbbítását nyújtó pénzforgalmi szolgáltató. Gyűjtőszámlát vezethet a Kedvezményezett részére, amelyről a Kedvezményezettel kötött szerződése alapján gondoskodik a gyűjtőszámlán lévő összegek tovább utalásáról.

### **Fizető fél**

EAM kiegészítő szolgáltatások útmutató Hatályos: 2024. szeptember 1. 6. oldal

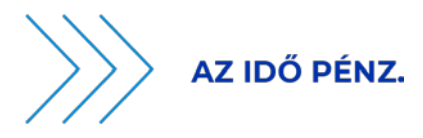

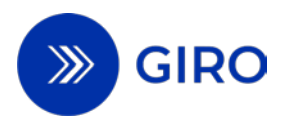

Az a szereplő, aki a fizetés-kezdeményezési vagy fizetési számla vezetése szolgáltatást nyújtó pénzforgalmi szolgáltatója mobilbanki alkalmazásával beolvassa vagy megkapja az EAM-ot. A Fizető fél az EAM útján kezdeményezett azonnali átutalást jóváhagyhatja, az EAM-ot későbbi jóváhagyás céljából elmentheti, elutasíthatja vagy azt figyelmen kívül hagyhatja.

#### **Fizető fél pénzforgalmi szolgáltatója**

Az a Fizető fél részére fizetés-kezdeményezési vagy fizetési számla vezetése szolgáltatást nyújtó pénzforgalmi szolgáltató, amely mobilbanki alkalmazást biztosít a fizető fél részére és a mobilbanki alkalmazást a GIRO által vezetett mobilbanki alkalmazások központi nyilvántartásban előzetesen regisztrálta.

#### **Fizető fél Klíringtagja**

A Fizető fél fizetési számláját vezető pénzforgalmi szolgáltató. Elvégzi az EAM útján kezdeményezett azonnali átutalás teljesítésével kapcsolatos, jogszabályban, illetve a jelen Üzletszabályzatban meghatározott feladatait. Az EAM útján kezdeményezett azonnali átutalás teljesítéséről vagy visszautasításáról visszajelző üzenetet küld a kedvezményezettel szerződéses jogviszonyban álló pénzforgalmi szolgáltató, azaz a Sub-aggregátor részére.

#### **Kedvezményezett fél Klíringtagja**

A Kedvezményezett fizetési számláját vagy a Sub-aggregátor részére gyűjtő számlát vezető pénzforgalmi szolgáltató, aki a BKR közvetlen résztvevője.

#### **GIRO Zrt. mint**

- a GIROInstant platform üzemeltetője, azonnali átutalások elszámolását végzi;
- a tanúsítványtár üzemeltetője;
- a mobilbanki alkalmazások központi nyilvántartásának vezetője;
- visszajelző üzenet továbbítója;

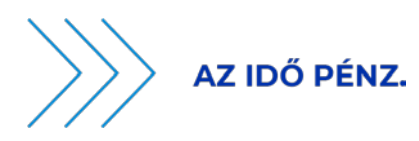

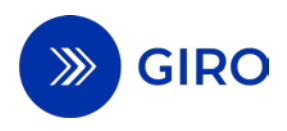

## <span id="page-8-2"></span><span id="page-8-1"></span><span id="page-8-0"></span>**3.2 Biztonsági kód előállítása**

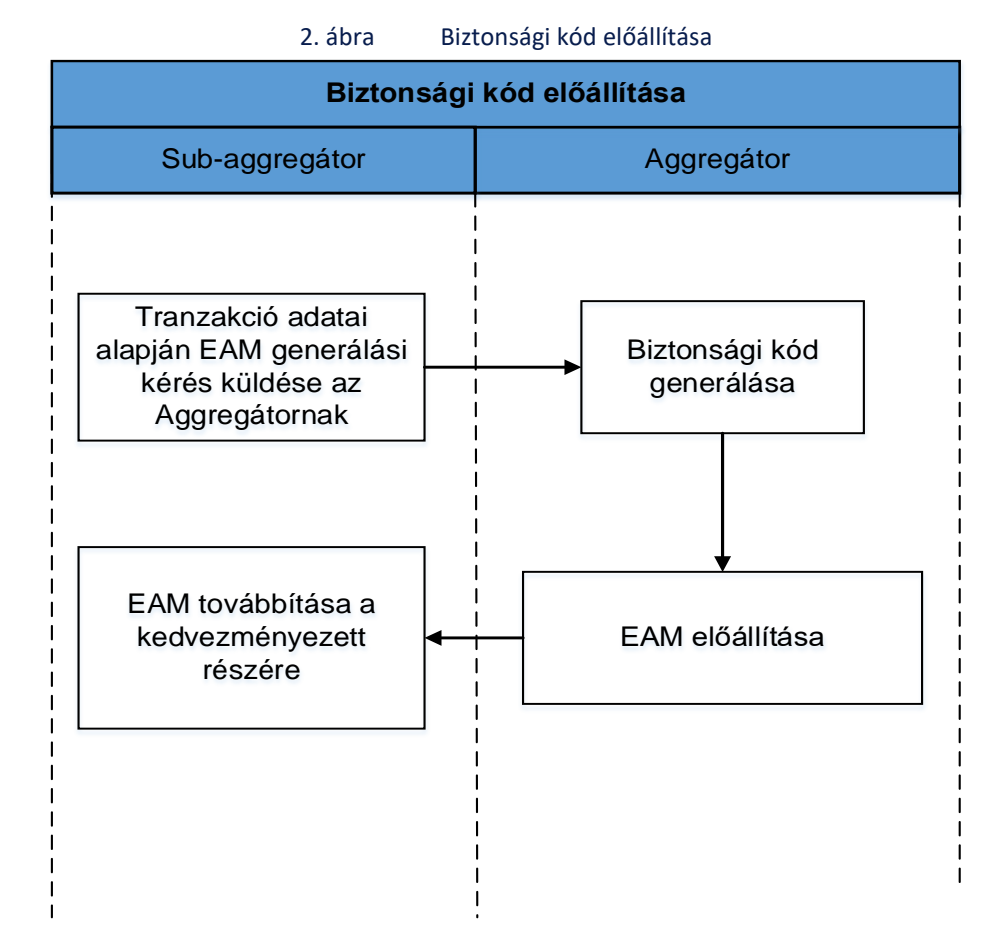

- 1. A Sub-aggregátor a Kedvezményezettől elektronikus csatornán megkapott tranzakciós adatok alapján EAM generálási kérést (a továbbiakban: hitelesítési kérelmet) nyújt be az Aggregátor részére, amelynek szabályait külön szerződés és üzletszabályzat tartalmazza. A hitelesítési kérelemben a Sub-Aggregátor megbízza a GIRO Zrt.-t az EAM előállításához és visszaellenőrzéséhez alkalmazandó, egyedileg generált, PKI alapú biztonsági kód előállításával és az EAM hitelesítő kódjában való elhelyezésével. A GIRO biztonsági kód előállításával és ellenőrzésével kapcsolatos feladatait az Aggregátor látja el a GIRO-val kötött kiszervezési szerződés útján.
- 2. Az Aggregátor a GIRO Zrt. megbízásból létrehozza a jelen dokumentum 6. fejezete szerinti, egyedileg generált biztonsági kódot.
- 3. Az Aggregátor előállítja az EAM-ot a jelen dokumentum 6. fejezetében meghatározott szabvány szerint.
- 4. Az Aggregátor a Sub-aggregátor részére megküldi az előállított EAM-ot, amelyet a Sub-aggregátor a Kedvezményezett részére továbbít.

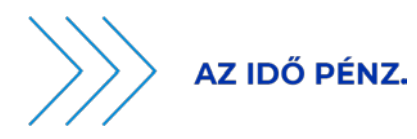

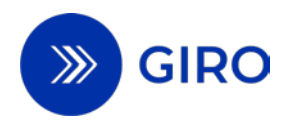

# <span id="page-9-1"></span><span id="page-9-0"></span>**3.3 EAM útján kezdeményezett azonnali átutalás folyamatábrái 3.3.1 Sikeres, EAM útján kezdeményezett azonnali átutalás**

<span id="page-9-2"></span>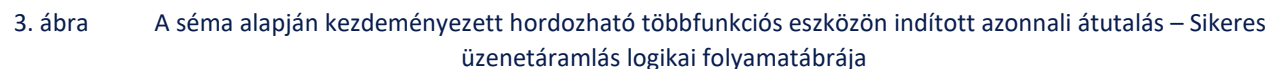

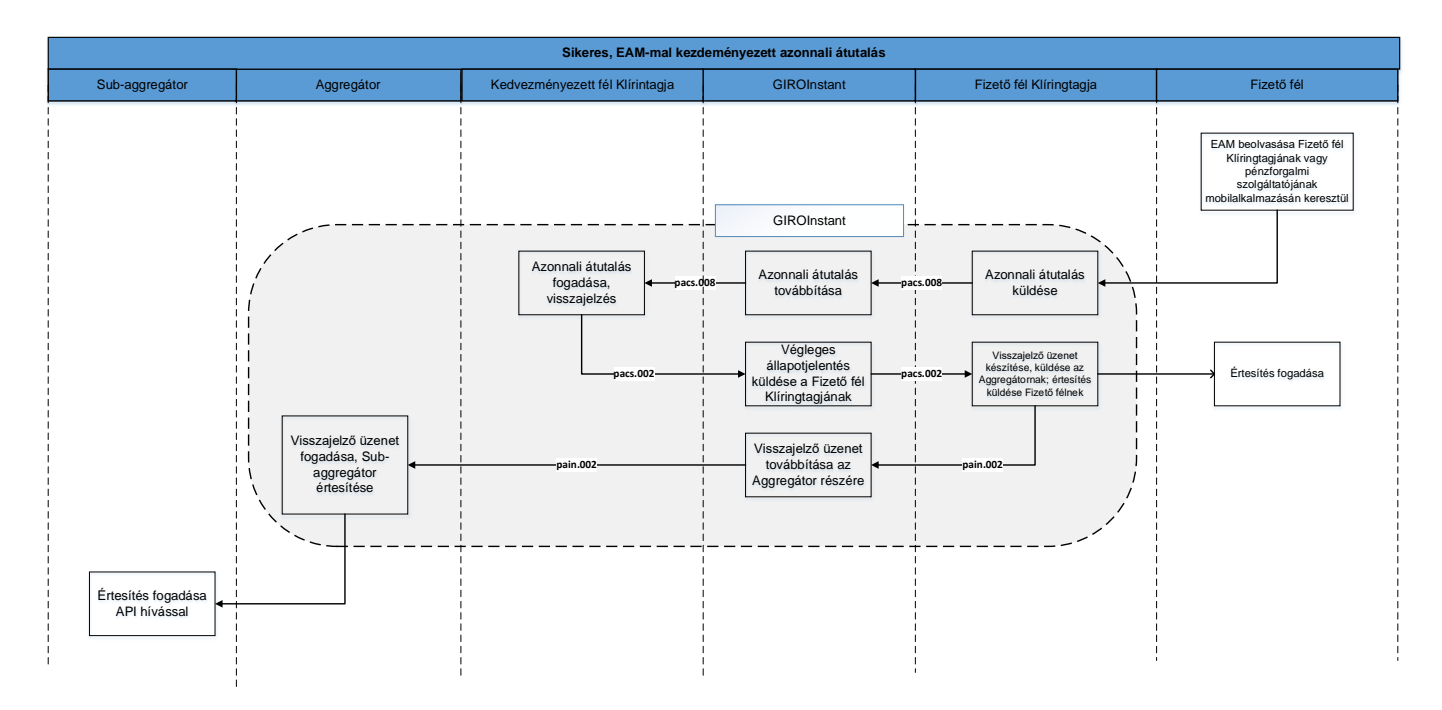

### A folyamat lépései:

- 1. A Fizető fél beolvassa a hordozható többfunkciós eszköze segítségével az EAM-ot. A Fizető fél pénzforgalmi szolgáltatója a mobilbanki alkalmazásban köteles ellenőrizni az EAM-ra vonatkozó formai követelményeket, annak érvényességi idejét és a hitelesítő kódot, hogy nem történt-e változtatás az EAM-ban található információkban. A hitelesítő kód vizsgálata a Tanúsítványár fejezetben részletezett eljárás szerint történik. Amennyiben az ellenőrzés mindent helyesnek talált, ezt követően van lehetősége a Fizető félnek az azonnali átutalás jóváhagyására, az EAM elutasítására, vagy elmentésére későbbi jóváhagyásra. Az azonnali átutalás átvételével a folyamat a Fizető fél Klíringtagja által meghatározottak szerint folytatódik.
- 2. A Fizető fél Klíringtagjának kötelessége gondoskodni arról, hogy az azonnali átutalási megbízással kapcsolatban az alábbi ellenőrzések végrehajtásra kerüljenek:
	- EAM érvényességi idő ellenőrzése az azonnali átutalási megbízás teljesítését megelőzően,
	- duplikáció ellenőrzés,
	- fizető fél fedezetének ellenőrzése,
	- minden, az EAM útján kezdeményezett azonnali átutalási megbízásra vonatkozó egyéb formai, üzleti és jogi követelmény ellenőrzése.

Az ellenőrzést követően az azonnali átutalási megbízás adattartalmát, valamint a kiegészítő adatokat továbbítja a GIROInstant platformon keresztül. Amennyiben a Fizető fél Klíringtagja és a Kedvezményezett fél Klíringtagja megegyezik, bankon belüli átutalás történik.

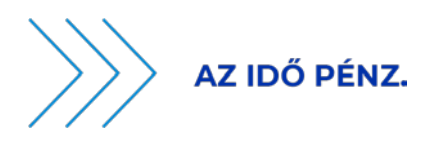

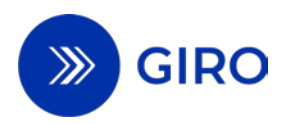

- 3. Az EAM útján benyújtott azonnali átutalás teljesítéséről végleges állapotjelentést küld a GIROInstant platform. Az üzenetváltás lépései a Fizető fél Klíringtagja és a Kedvezményezett fél Klíringtagja között megegyeznek az azonnali átutalás sémájára vonatkozó üzenetváltással (pacs.008: átutalás, pacs.002: kedvezményezett visszajelzése pacs.002: végleges állapotjelentés). Bankon belüli azonnali átutalás esetén értelemszerűen a tranzakció nem halad át a GIROInstant platformon, ezért végleges állapotjelentés sem áll elő.
- 4. A Fizető fél Klíringtagja a GIROInstant platformon keresztül visszajelző üzenetet küld mind a bankon belüli, mind a bankközi azonnali átutalási megbízás sikeres teljesítéséről pain.002 visszajelző üzenet formájában. Az üzenetet az ISO 20022 pain.002 Üzenetalkalmazási Útmutató (MIG) szerint szükséges előállítani. Ezzel egyidőben a Fizető Fél Klíringtagja értesíti a fizető felet a fizetési számlán való terhelés megtörténtéről, aki ezáltal meggyőződik az EAM útján kezdeményezett azonnali átutalás teljesítéséről.
- 5. A GIROInstant eljuttatja az Aggregátornak a visszajelző üzenetet.
- 6. A Sub-aggregátor API híváson keresztül fogadja a visszajelző üzenetet, majd értesíti a Kedvezményezettet az elszámolás megtörténtéről.

### <span id="page-10-0"></span>**3.3.2 Hibaág 1: A Fizető fél Klíringtagja által visszautasított azonnali átutalási megbízás**

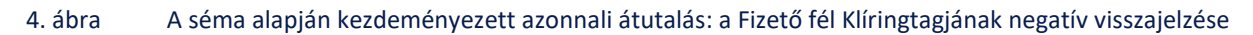

<span id="page-10-1"></span>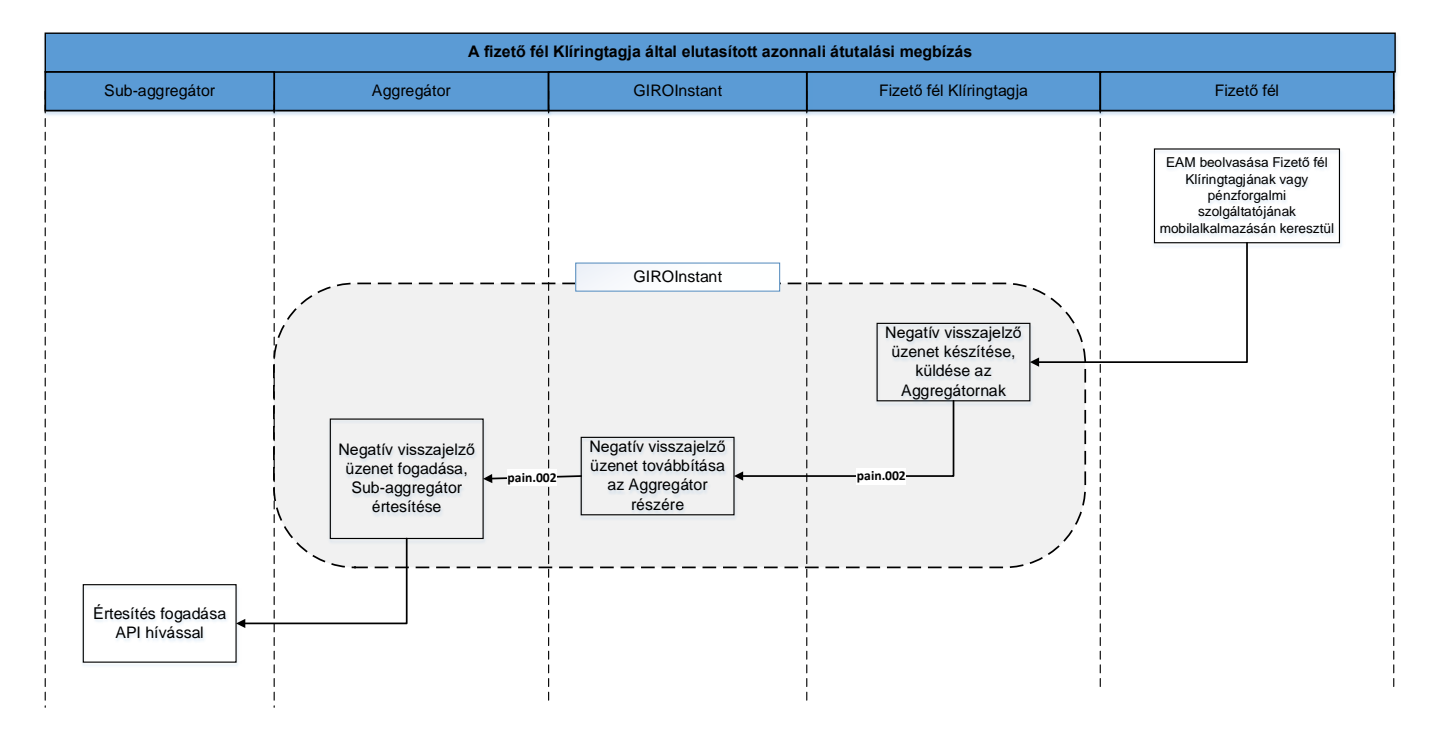

1. Amennyiben a Fizető fél Klíringtagja a bankon belüli vagy a bankközi azonnali átutalási megbízás teljesítését visszautasítja, negatív pain.002 visszajelző üzenetet küld a GIROInstant platformon keresztül az alábbiak szerint. Az üzenetet a vonatkozó MIG szabványa szerint szükséges előállítani.

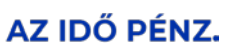

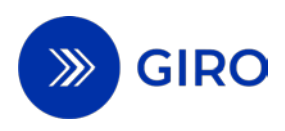

- Fizető fél fedezetének ellenőrzése: fedezetlenség esetén kötelezően az MS03 hibakóddal kell a visszajelző üzenetet küldeni.
- hitelesítő kód ellenőrzése: ha a Fizető fél pénzforgalmi szolgáltatója által végzett ellenőrzés alapján elbukik, akkor a MIG szabvány szerinti hibakóddal (DS0D, DS0E, DS17) kell a visszajelző üzenetet küldeni.
- duplikáció ellenőrzés: Ha egy EAM alapján korábban már teljesült azonnali átutalás, akkor a Fizető fél Klíringtagja az AM05 hibakóddal tölti ki a visszajelző üzenetet a duplikált kezdeményezés jelzésére.
- minden, az EAM útján kezdeményezett azonnali átutalási megbízásra vonatkozó egyéb formai, jogi és üzleti követelmény ellenőrzése: ha az ellenőrzésen elbukik, akkor a vonatkozó hibakóddal kell a visszajelző üzenetet küldeni.
- 2. A GIROInstant továbbítja a negatív visszajelző üzenetet az Aggregátornak.
- 3. A Sub-aggregátor API híváson keresztül fogadja a visszajelző üzenetet, majd értesíti a Kedvezményezettet az azonnali átutalás teljesítésének visszautasításáról.

Amennyiben a Fizető fél Klíringtagja az EAM formai hiányossága miatt nem képes pain.002 visszajelző üzenet előállítására (pl. kötelező adat hiányzik), javasolt a GIRO Zrt. számára a JIRA hibabejelentő felületén hibajegyben jelezni a pain.002 küldés meghiúsulásának okát. A GIRO Helpdesk ezen bejelentés alapján képes kivizsgálni az esetet és értesíteni az Aggregátort az esetleges hibák felderítése céljából.

### <span id="page-11-0"></span>**3.3.3 Hibaág 2: Az azonnali átutalás elutasításra került a GIROInstant vagy a Kedvezményezett Klíringtagja által**

<span id="page-11-1"></span>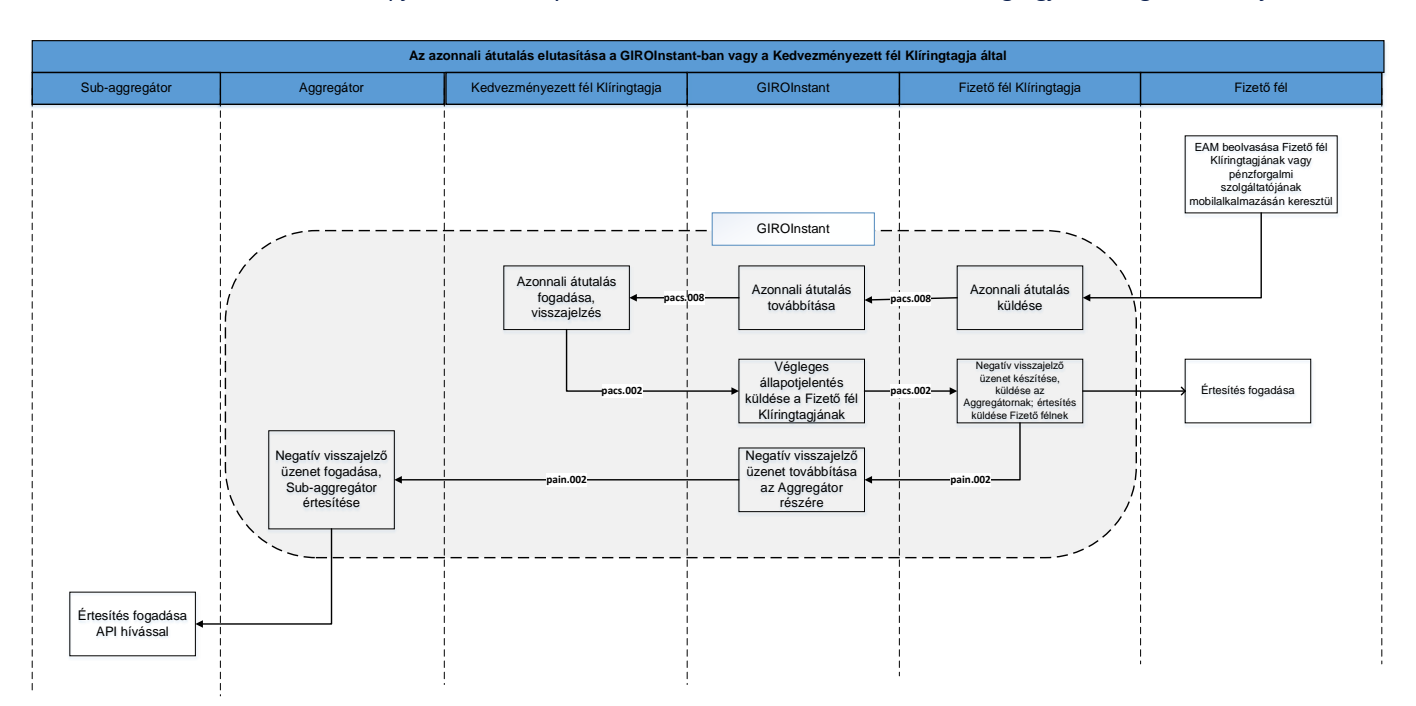

5. ábra A séma alapján kezdeményezett azonnali átutalás: a Fizető fél Klíringtagjának negatív visszajelzése

1. A Fizető fél beolvassa hordozható többfunkciós eszköze segítségével az EAM-ot. A Fizető fél pénzforgalmi szolgáltatója mobilbanki alkalmazásában köteles ellenőrizni az EAM-ra vonatkozó formai követelményeket, annak érvényességi idejét és a hitelesítő kódot, hogy nem történt-e

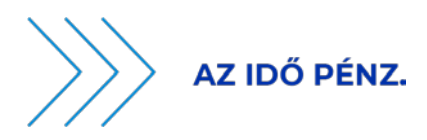

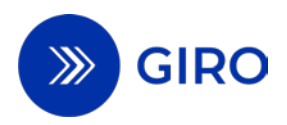

változtatás az EAM-ban található információkban. A hitelesítő kód vizsgálata a Tanúsítványtár fejezetben részletezett eljárás szerint történik. Amennyiben az ellenőrzés mindent helyesnek talált, ezt követően van lehetősége a Fizető félnek az azonnali átutalás jóváhagyására, az EAM elutasítására, vagy elmentésére későbbi jóváhagyásra. Az azonnali átutalás átvételével a folyamat a Fizető fél Klíringtagja által meghatározottak szerint folytatódik.

- 2. A Fizető fél Klíringtagjának kötelessége gondoskodni arról, hogy az azonnali átutalási megbízással kapcsolatban az alábbi ellenőrzések végrehajtásra kerüljenek:
	- EAM érvényességi idő ellenőrzése az azonnali átutalási megbízás teljesítését megelőzően,
	- duplikáció ellenőrzés,
	- Fizető fél fedezetének ellenőrzése,
	- minden, az EAM útján kezdeményezett azonnali átutalási megbízásra vonatkozó egyéb formai, jogi és üzleti követelmény ellenőrzése.

Az ellenőrzést követően a Fizető Fél Klíringtagja továbbítja az azonnali átutalási megbízás adattartalmát a Kedvezményezett fél Klíringtagja részére a GIROInstant platformon keresztül.

- 3. A bankközi azonnali átutalás GIROInstant platform vagy Kedvezményezett fél Klíringtag általi elutasításáról végleges állapotjelentést küld a GIROInstant platform. Az üzenetváltás lépései megegyeznek az azonnali átutalás sémájára vonatkozó üzenetváltással.
- 4. A Fizető fél Klíringtagja a GIROInstant platformon keresztül visszajelző üzenetet küld a sikertelen átutalásról pain.002 visszajelző üzenet formájában. Az üzenet címzettje az Aggregátor. Ezzel egyidőben a Fizető fél Klíringtagja értesíti a Fizető felet is az azonnali átutalás teljesítésének visszautasításáról.
- 5. A GIROInstant platform eljuttatja az Aggregátornak a negatív visszajelző üzenetet.
- 6. A Sub-aggregátor API híváson keresztül fogadja a visszajelző üzenetet, majd értesíti a Kedvezményezettet az azonnali átutalás teljesítésének visszautasításáról.

# <span id="page-12-0"></span>**4 Az EAM jellemzői**

### **Az EAM jogcím kódja**

Az EAM-ban kötelezően szerepel az ügylet jogcím kódja a fizetési helyzet azonosítására, amelyet az EAM útján kezdeményezett azonnali átutalásban fel kell tüntetni (az ISO20022-es üzenet Purpose Code mezőjében). A jogcím kód az adott tranzakció tipizálását szolgálja. A jogcím kódokat az ISO External Code Set listájából lehet választani szabadon, de ha a kedvezményezett természetes személy, akkor minden esetben az "MP2P" kód használandó. Ha a kedvezményezett jogi személy vagy egyéni vállalkozó, akkor az előbbi kódtól eltérő kódot kell alkalmazni.

### **Sub-aggregátorok nyilvántartása**

A Sub-aggregátorok aktuális listáját a "GIROInstant küldési/fogadási limit és fizetési kérelem szolgáltatás küldés/fogadás nyilvántartás, valamint egységes adatbeviteli mód szolgáltatás Sub-aggregátori nyilvántartás" tartalmazza, amelyet a GIRO Zrt. havonta publikál. Ez a lista tartalmazza a Sub-aggregátorok neveit, azonosítóit. A Sub-aggregátor azonosító felépítése 4 alfanumerikus karakterből áll, az első három számjegye magát a Sub-aggregátort, az utolsó karakter az esetleges technikai szolgáltatóját azonosítja. A nyilvántartás az első három számjegyből álló azonosítót tartalmazza.

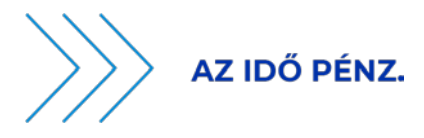

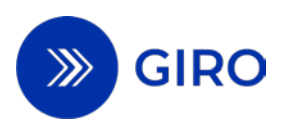

### **Kereskedelmi név kezelése**

Ha a Kedvezményezett cégneve és a Kedvezményezett által a piacon használt kereskedelmi név különbözik, a Fizető fél számára a brand által bejáratott kereskedelmi név több információval bírhat, ezért a nemzetközi trendeknek megfelelően a kereskedelmi nevet (Trade name) is tárolja az EAM, lehetővé téve a kivonatokon és a készpénz-helyettesítő fizetési eszközökön történő megjelenítést.

#### **Visszajelző üzenet kiküldésére vonatkozó időelvárás**

Mind bankközi, mind bankon belüli fizetési művelet teljesítése vagy visszautasítása esetén a Fizető fél Klíringtagjának 5 másodperc áll rendelkezésére az ISO20022 pain.002-es formátumú visszajelző üzenet elkészítésére, kiküldésére és az Aggregátoron keresztül a Sub-aggregátor számára történő eljuttatásra.

Az MNBr. szerint az öt másodperc bankközi azonnali átutalás esetén a GIROInstant által előállított végleges állapotjelentés fogadásától számítódik, bankon belüli azonnali átutalás esetén pedig a fizetési művelet teljesítésétől vagy visszautasításától számítódik. A séma a visszajelző üzenet továbbítására vonatkozóan rendszerszintű időtúllépés vizsgálatot nem tartalmaz.

### **Duplikáció ellenőrzés**

A Fizető fél Klíringtagjának 180 napra visszamenően kell ellenőrizni az EAM esetleges korábbi felhasználását a többszörös küldés elkerülése céljából. Az ellenőrzési folyamatot a Fizető fél Klíringtagja alakítja ki, amelyhez a Kedvezményezett belső tranzakcióazonosítója mező vizsgálata javasolt. Ez a mező globálisan egyedi azonosító. Ha egy EAM alapján korábban már teljesült azonnali átutalás, akkor a Fizető fél Klíringtagja az AM05 hibakóddal tölti ki a visszajelző üzenetet a duplikált kezdeményezés jelzésére.

### **Lejárt érvényességű EAM**

Lejárt érvényességi idejű EAM esetén a Fizető fél Klíringtagja nem küldhet visszajelző üzenetet a rendszer performanciájának veszélyeztetése miatt.

### **Fizető fél általi elutasítás, EAM ismételt felhasználása**

Ha a Fizető fél a mobilbanki alkalmazásban a beolvasott EAM-ot elutasítja, az nem jelenti az EAM felhasználását. Ebben az esetben nem kerül sor azonnali átutalás kezdeményezésére, a Fizető fél pénzforgalmi szolgáltatója nem hoz létre visszajelző üzenetet (pain.002 formában). Így lehetőség van az EAM újbóli felhasználására.

# <span id="page-13-0"></span>**5 Rekonsziliáció, riportok**

A GIROInstant platform által készített óránkénti és napi riportok tartalmazzák a visszajelző üzeneteket a BKR Üzletszabályzat 25. melléklete szerint.

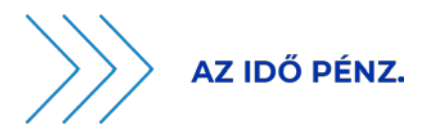

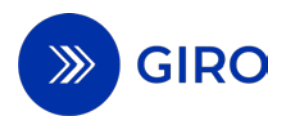

A pain.002 visszajelző üzenet kézbesítését igazoló http válasz elmaradása esetén a Fizető fél Klíringtagja újraküldi a visszajelző üzenetet a Participant and GIROInstant Message Exchang[e2](#page-14-1) dokumentum szerint. Az újraküldést addig kell ismételni, amíg a sikeres kézbesítést igazoló http válasz megérkezik.

<span id="page-14-0"></span>A visszajelző üzenetre kivizsgáló üzenetet küldeni nincs lehetőség.

# **6 EAM input szabványa**

Az azonnali átutalási megbízás benyújtásához alkalmazható EAM-ok technikai jellemzői

- 1. Azonnali átutalási megbízás benyújtásához alkalmazható EAM-ok a következők:
- a) QR-kód alapú adatbeviteli megoldás,
- b) NFC alapú adatbeviteli megoldás,

c) egységes erőforrás-helymeghatározó (a továbbiakban: URL) használatával megvalósított mélyhivatkozás (deeplink) alapú adatbeviteli megoldás (a továbbiakban: deeplink alapú adatbeviteli megoldás).

- 2. QR-kód alapú adatbeviteli megoldás fizikai kialakítása
- 2.1. QR-kód: az ISO/IEC 18004 szabvány szerint meghatározott kód.
- 2.2. A QR-kód alapú adatbeviteli megoldást az alábbi technikai tartalommal kell kialakítani:

a) a kód maximális mérete 24-es, azaz 113 × 113 egység, valamint körülötte 4 egység üres helyet ki kell hagyni;

b) a QR-kód hibajavítási képessége minimum M szintű (15 százalékos veszteség visszaállítási képesség).

### 3. NFC alapú adatbeviteli megoldás fizikai kialakítása

NFC alapú adatbeviteli megoldás: az RFID (Radio Frequency Identification) szabványokra épülő, 13,56 MHz-en kommunikáló ISO/IEC 14443 technológiai szabványban ismertetett rövid hatótávú kommunikációs technológia. Azonnali átutalási megbízás benyújtását támogató kód kibocsátására a szabványban rögzített aktív kommunikációs mód alkalmazható.

### 4. Deeplink alapú adatbeviteli megoldás

A deeplink egy, a weblap helyett közvetlenül egy mobilbanki alkalmazáson belüli tartalomra mutató hivatkozás. A deeplink célja, hogy egy specifikus feladat végrehajtásához közvetlenül a megfelelő helyre irányítsa a felhasználót, jelen esetben ez a fizetési művelet kezdeményezése a banki mobilbanki alkalmazásban.

### 5. Adattartalom

Az 1. pontban meghatározott adatbeviteli megoldásokat az alábbi technikai tartalommal kell kialakítani:

5.1. A kódban alkalmazott karakterkészletet UTF-8 szabvány szerint kell kódolni. Az UTF-8 szerinti összes alapkarakteren (a 32-126 közötti tartományban) kívül kizárólag a (128 fölötti "extended" ASCII tartományban található) magyar ékezetes karakterek használhatók. A mezők tartalmát URL kódolni kell. Az 5.3. alpontban foglalt táblázatban meghatározott maximális mezőhossz az URL kódolás után értendő.

EAM kiegészítő szolgáltatások útmutató

Hatályos: 2024. szeptember 1.

<span id="page-14-1"></span><sup>2</sup> Elérhető a [www.giro.hu](http://www.giro.hu/) oldalon a GIROnline-ba történő bejelentkezést követően.

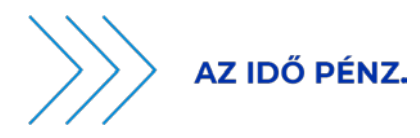

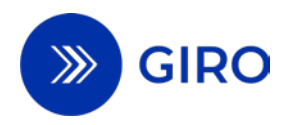

5.2. Minden mezőt a "/" karakterrel kell lezárni, függetlenül attól, hogy a mező tartalmaz-e adatot. A "/" karakter sem a nulladik sorszámú mező előtt, sem az utolsó mező után nem használható. Az adatmezőket szigorúan az 5.3. alpontban foglalt táblázatban feltüntetett sorrendben kell megjeleníteni. A kódnak az adattartalomtól függetlenül 20 adatmezőt (akár üresen, nulla karakter hosszan) és 19 "/" karaktert kell tartalmaznia. Az elválasztó karaktereket nem kell URL kódolni.

5.3. Az egyes adatbeviteli megoldások kialakítása során az alábbi adatmezőket kell használni.

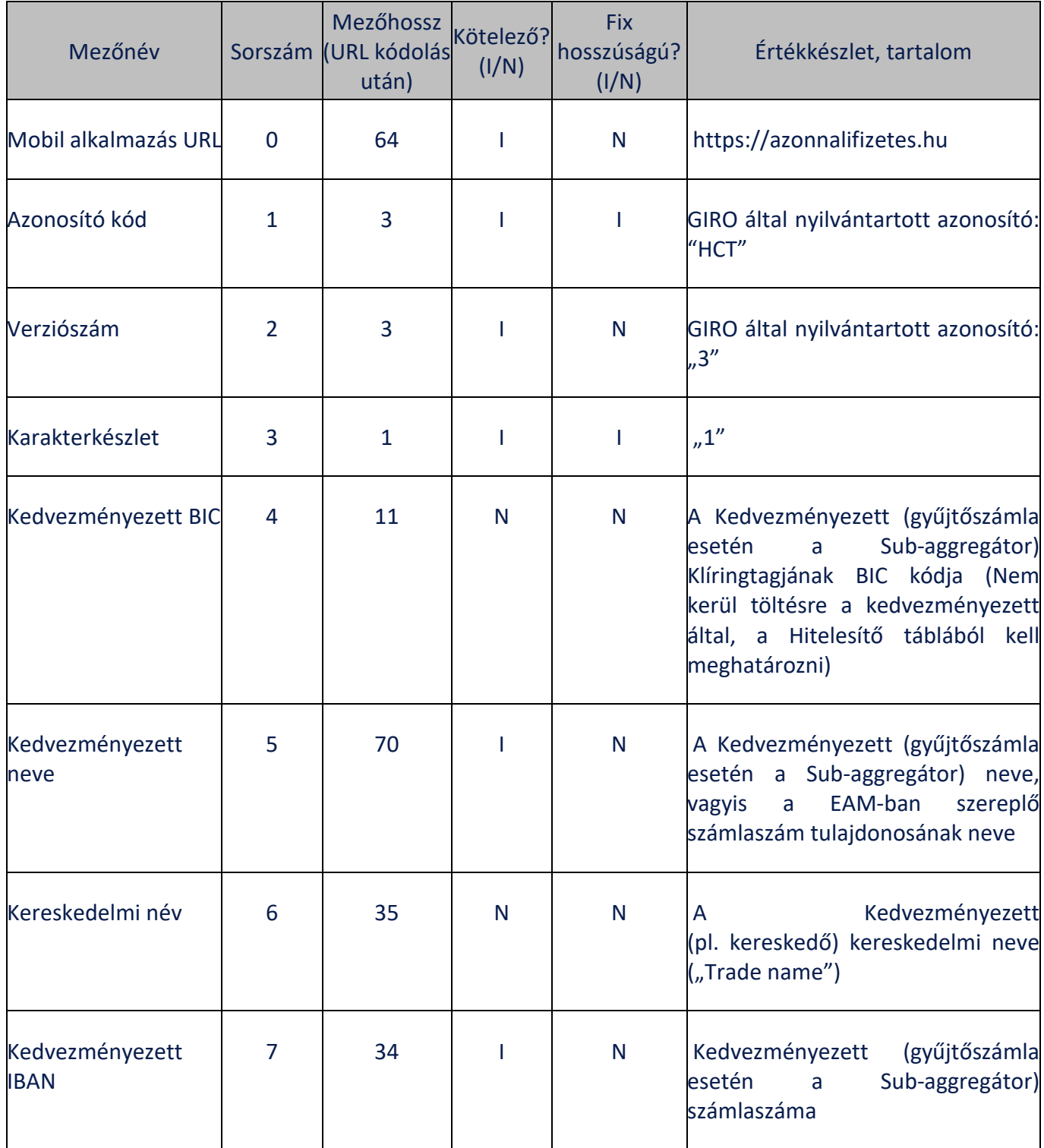

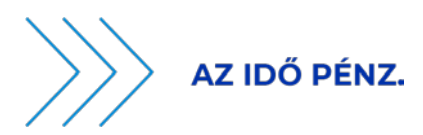

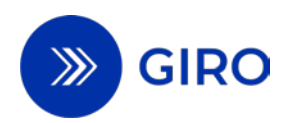

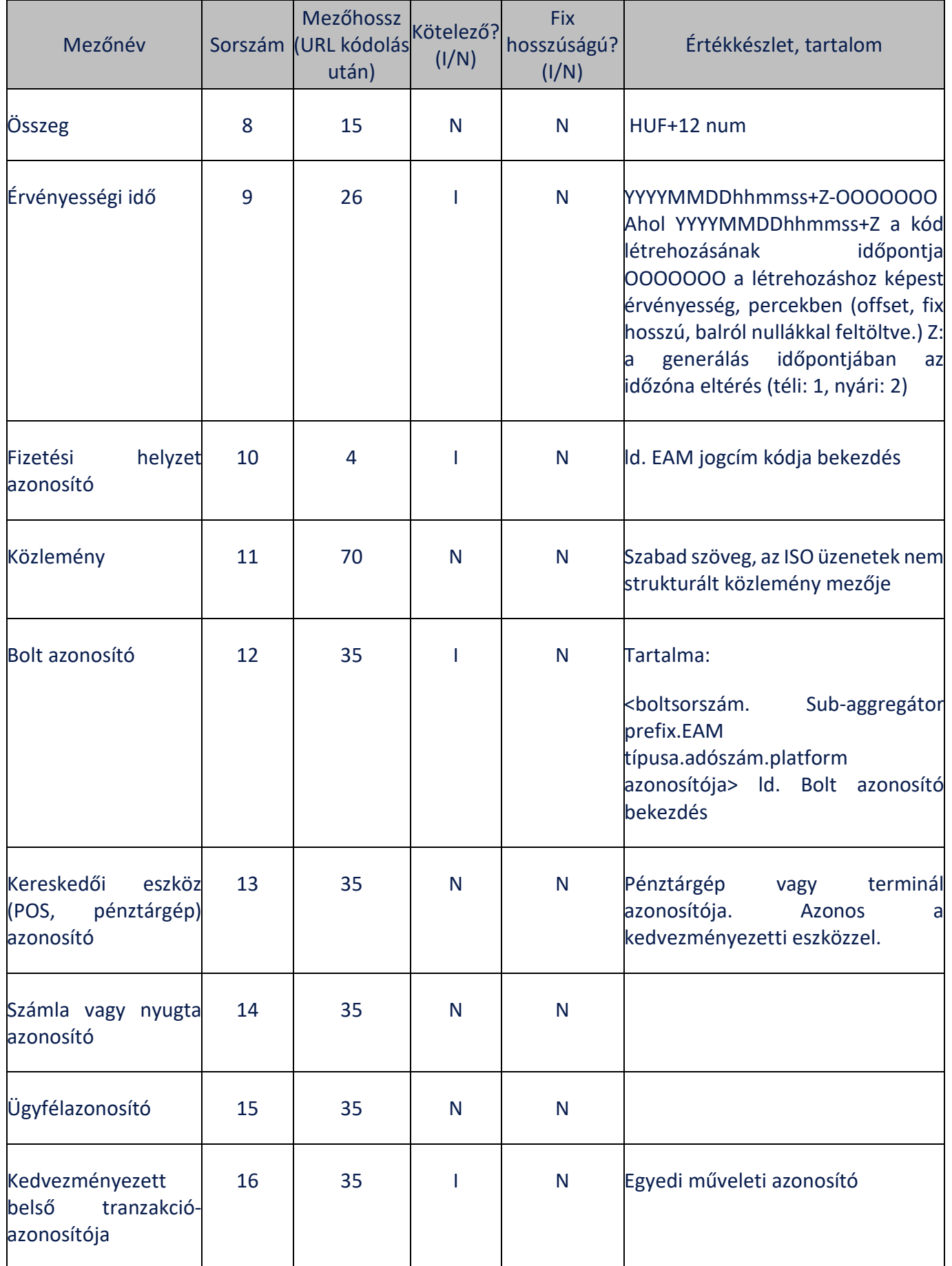

EAM kiegészítő szolgáltatások útmutató Hatályos: 2024. szeptember 1. 16. oldal

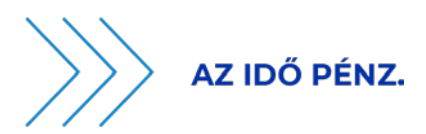

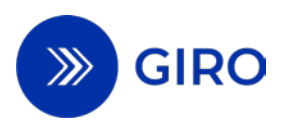

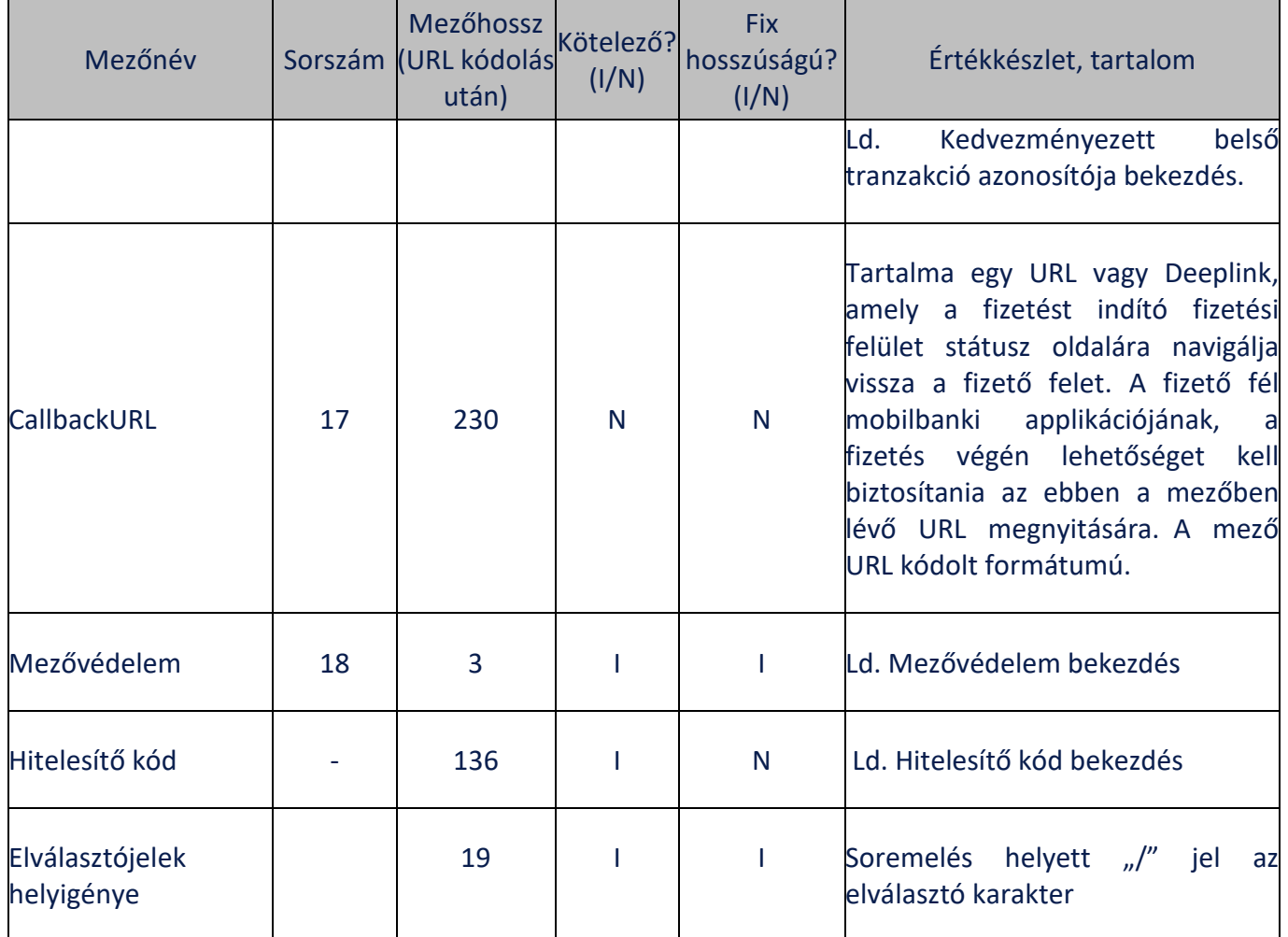

### 6. Mezővédelem

A mezővédelemre vonatkozó adatelem azt jelöli, hogy az EAM-ok alkalmazása során képzett ún. hitelesítő kód melyik adatmezők értékéből került előállításra, így melyik mezők módosíthatóságát tiltja. Maximális védelem esetén mind a 18 adatmező a hitelesítő kód védelme alatt áll. Minimális védelem jelenti azokat az adatmezőket, amelyeket mindenképpen védeni kell. A Sub-aggregátor a hitelesítési kérelemben jelzi a mezővédelemre vonatkozó igényét. A Fizető fél Klíringtagjának figyelembe kell vennie a mezővédelem értékét, az ellenőrzés során azokat az adatmezőket kell figyelembe vennie, amelyeknél 1-es szerepel a mezővédelem adat az alábbi táblázat szerint.

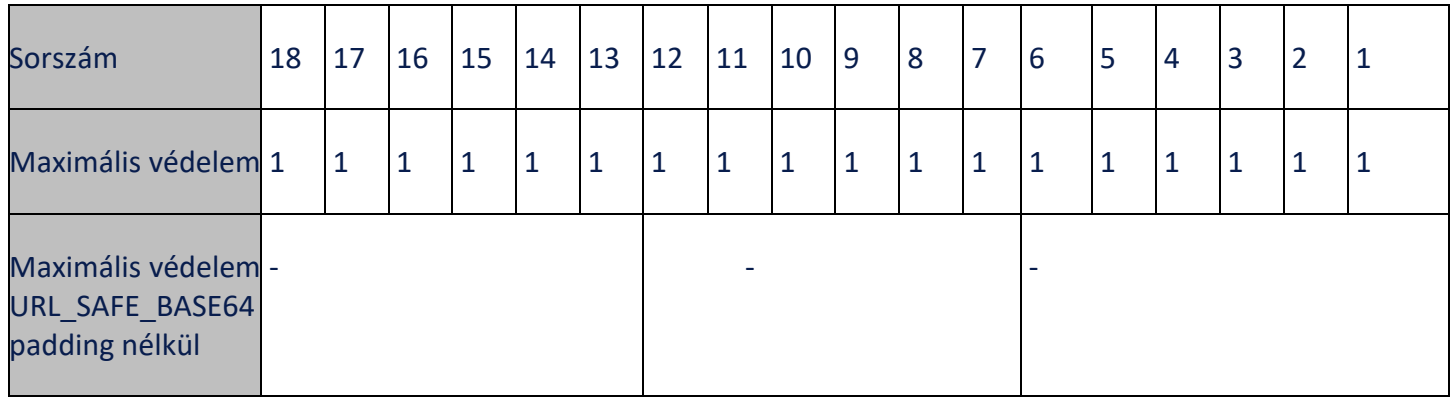

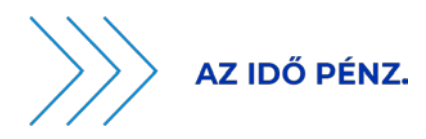

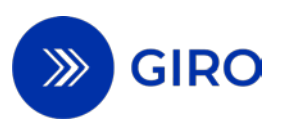

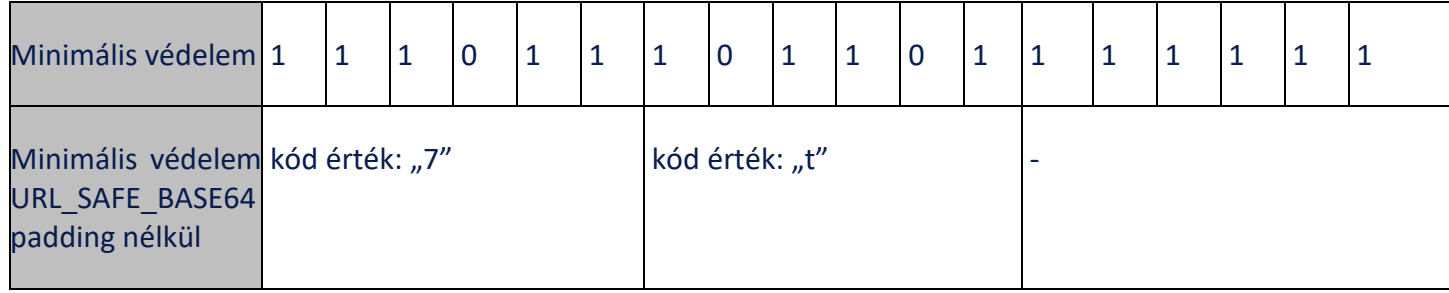

A mobilbanki alkalmazásoknak az "összeg", illetve a "közlemény" mező módosíthatóságát biztosítania kell, ha azok nem védett mezők voltak. Az Ügyfélazonosító mező a Fizető fél oldalon nem módosítható akkor sem, ha az EAM-ban módosítható volt.

A mezővédelem mező bináris tartalom URL\_SAFE BASE64 -ben padding karakter nélkül 3 karakteren. Az 1-es értékű helyiérték esetén az adott mező védett, 0 esetén nem. A nem védett mezőket elválasztó karakterrel együtt ki kell hagyni az ellenőrzésből. A nem védett mezők a fizetés indításáig szabadon megváltoztathatók.

### 7. Domain név

A mobilbanki alkalmazásokat a 8. fejezet szerint szükséges regisztrálni a központi domain-re (mobilbanki alkalmazások központi nyilvántartásában).

### 8. Hitelesítő kód

Az EAM-ban az alábbi felépítésű hitelesítő kódot kell használni.

8.1. Biztonsági kód generálásához használt kulcsot tartalmazó tanúsítvány sorozatszáma hexadecimálisan megadva, maximálisan 7 hosszan.

8.2. Elválasztó pont.

8.3. Biztonsági kód, maximálisan 128 karakter hosszan, URL SAFE BASE64 -ben padding karakter nélkül. A biztonsági kód bizalmi modellje nyilvános kulcsú infrastruktúrán (PKI) alapul. Biztonsági kódot ISO/IEC 9594-8 szerinti rendszerben, elliptikus görbével kell előállítani és kezelni, P-384 típusú kulcs alkalmazásával. A biztonsági kódot P1363 formátumban kell megadni (ASN.1 szekvenciaiból csak a két integer érték kerül átadásra), valamint SHA-384 hash algoritmust kell alkalmazni.

### 9. Bolt azonosító (ShopID)

A bolt azonosító (ShopID) mező szerkezete a következő 5, kötelezően töltött részből áll:

### 1. **Bolt sorszáma** – max. 10 karakter (Kedvezményezett adja)

Elválasztó karakter, . .,

### 2. **Sub-Aggregátort azonosító prefix** – 4 karakter (GIRO által meghatározott azonosító)

Elválasztó karakter, . .,

3. **EAM típusa:** 1-7 – Q-D-N kombináció – max 1 karakter (1: QR, 2: DL, 3: NFC4:QR+DL, 5: QR+NFC, 6: DL+NFC, 7: QR+DL+NFC, egyelőre csak 1,2,3 kódok alkalmazhatók)

Elválasztó karakter, . .,

EAM kiegészítő szolgáltatások útmutató Hatályos: 2024. szeptember 1. 18. oldal

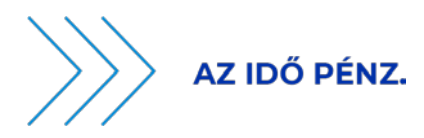

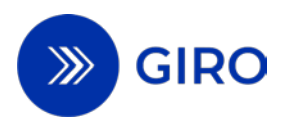

4. **Kedvezményezett adószám** első 8 karaktere/ha nincs adószáma akkor egy a Sub-Aggregátor által generált egyedi azonosító, ami "E" karakterrel kezdődik. Az egyéb azonosítót alkalmazhatják a Sub-Aggregátorok ügyélcsoportok megjelölésére (ügyelniük kell azonban arra, hogy az ügyfélcsoporton belül a bolt sorszámok egyediek legyenek).

Elválasztó karakter, . .,

5. **Platform azonosítója**: BEI – Max 8 karakter

példa1: 1234567890.SUBA.1.12345678.INNOHUH0

10. Kedvezményezett belső tranzakció azonosítója

A Kedvezményezett belső tranzakció azonosítója (CredTranID) mező felépítése a következő: max. 17 karakter hosszúságú, a Kedvezményezett által megadott belső tranzakció azonosító, majd egy szeparátor " ", majd az aggregátor által max. 17 karakter hosszúságú generált egyedi tranzakció azonosító (UTI). Ezzel a képzési szabállyal minden EAM globálisan egyedivé válik.

példa1 "12345678912345678\_12345678912345678"

Ha a kedvezményezett nem ad meg azonosítót, akkor csak az aggregátor UTI azonosítója kerül megadásra.

példa2 "\_12345678912345678"

# <span id="page-19-0"></span>**7 Visszautasítási kódok**

A Fizető fél Klíringtagja az ISO20022 pain.002 Üzenetalkalmazási Útmutatóban felsorolt okokat megadva kommunikálhatja az EAM útján kezdeményezett azonnali átutalási megbízás visszautasításának okát.

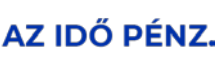

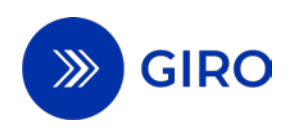

# <span id="page-20-1"></span><span id="page-20-0"></span>**8 Mobilbanki alkalmazások központi nyilvántartása 8.1 Általános áttekintés**

Jelen fejezet a mobilbanki alkalmazások központi nyilvántartásába történő regisztráció és törlés folyamatát ismerteti. Az EAM útján kezdeményezett azonnali átutalási megbízás csak és kizárólag olyan mobilbanki alkalmazással kezdeményezhető, amelyet a Fizető fél pénzforgalmi szolgáltatója előzetesen a GIRO Zrt. által vezetett mobilbanki alkalmazások központi nyilvántartásában regisztrált.

A mobilbanki alkalmazások központi nyilvántartásához kapcsolódóan megkülönböztetjük az alábbi komponenseket:

- Statikus weblapon elérhető, a regisztrált mobilbanki alkalmazásokat tartalmazó (JSON) file, amely a regisztrált mobilbanki alkalmazások mindenkor érvényes nyilvántartására szolgál. **A GIRO Zrt. teszt és éles mobilbanki nyilvántartást üzemeltet, amely** az operációs rendszernek (Android vagy iOS) megfelelő mappában kerül elhelyezésre az erre a célra kialakított statikus weboldalon.
	- o Landing page: abban az esetben, ha a fizetést olyan eszközről kezdeményezték, amelyen nem található olyan mobilbanki alkalmazás, amely a mobilbanki alkalmazások központi nyilvántartásban szerepel, erre az oldalra jut a Fizető fél. Ezen az oldalon útmutatást kap a mobilbanki alkalmazások központi nyilvántartásban szereplő mobilbanki alkalmazások listájáról, telepítési lehetőségekről, tudnivalókról.
- Ügykezelő felület (továbbiakban: JIRA): a Fizető felek pénzforgalmi szolgáltatói (továbbiakban: ügyfél oldal) a JIRA-ban kezdeményezhetik mobilbanki alkalmazásuk regisztrációját vagy törlését a teszt vagy éles nyilvántartásba JIRA felületen kitöltött űrlap benyújtásával. A JIRA-ból a beküldött adatok automata megoldással kerülnek át a statikus weblapon elérhető nyilvántartásba. A Fizető fél pénzforgalmi szolgáltatója gondoskodik a felhasználók részére a szükséges jogosultságok megrendeléséről.

A dokumentumban a mobil operációs rendszerek (iOS, Android) kifejezés nem kizárólag a mobiltelefonokon használt operációs rendszerekre, hanem az MNBr. szerinti egyéb hordozható többfunkciós eszközökön elérhető operációs rendszerekre is vonatkozik.

## <span id="page-20-2"></span>**8.2 Technikai áttekintés**

Amennyiben a mobil operációs rendszer talál telepített mobilbanki alkalmazást, akkor azt megnyitja, és átadja a paramétereket. Egy domain-re több alkalmazás is feliratkozhat, így közös domain használata esetén nem kell előre tudni, hogy melyik mobilbanki alkalmazás található a fizető fél hordozható többfunkciós eszközén, egy közös domain-t használva az a mobilbanki alkalmazás fog elindulni, amelyik megtalálható az eszközén.

- iOS operációs rendszer esetén az utolsó telepített alkalmazást (felhasználó készülékén található banki alkalmazások közül) indítja el a domain alapján a készülék.
- Android esetén a felhasználó egy olyan listából választ, amelyben a készülékre telepített banki alkalmazások találhatóak meg, így ő döntheti el, hogy melyik alkalmazás kapja meg a szükséges paramétereket. Továbbá van lehetőség a felhasználónak listából egy alapértelmezettet beállítani, ezután lista helyett az fog megnyílni.

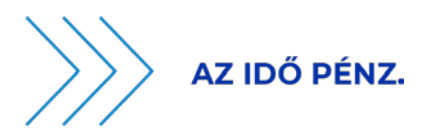

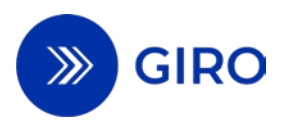

## <span id="page-21-0"></span>**8.3 A folyamat szereplői**

Fizető fél pénzforgalmi szolgáltatója

A JIRA rendszeren keresztül regisztrálja az éppen aktuális, használatban lévő mobilbanki alkalmazását a mobilbanki alkalmazások központi nyilvántartásába, annak érdekében, hogy az EAM útján kezdeményezett azonnali átutalást a Fizető fél be tudja nyújtani készülékén. A már nem aktuális, nem használt mobilbanki alkalmazásokat a mobilbanki alkalmazások központi nyilvántartásából törölteti a JIRA-n keresztül.

GIRO Zrt. mint a mobilbanki alkalmazások központi nyilvántartója

A GIRO Zrt. vezeti a mobilbanki alkalmazások központi nyilvántartását, amely a hordozható többfunkciós eszközön futó mobilbanki alkalmazások listáját tartalmazza, mely ahhoz szükséges, hogy az EAM leolvasása/beolvasása után a mobilbanki alkalmazás automatikusan elinduljon.

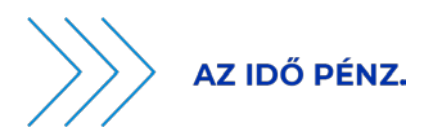

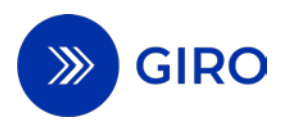

# <span id="page-22-1"></span><span id="page-22-0"></span>**8.4 Mobilbanki alkalmazások regisztrációjának folyamatábrái 8.4.1 Sikeres regisztráció/törlés folyamata**

<span id="page-22-2"></span>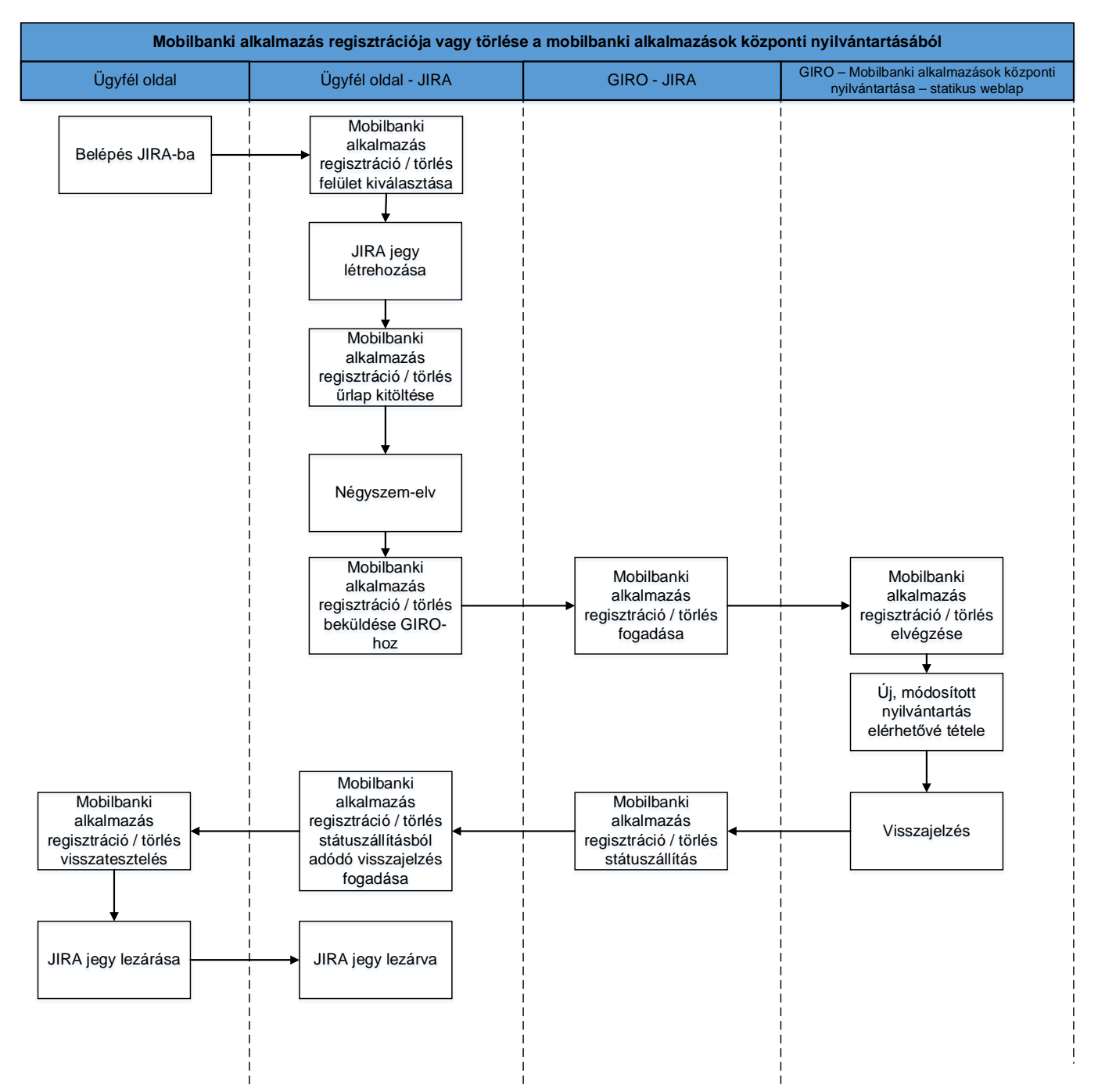

#### 6. ábra Sikeres regisztráció vagy törlés folyamatábrája

### A folyamat lépései:

- 1. Belépés JIRA-ba: az ügyfél oldali felhasználó belép a JIRA-ba.
- 2. Mobilbanki alkalmazás regisztráció / törlés kiválasztása: amennyiben a belépett felhasználó rendelkezik megfelelő jogosultsággal, akkor rákattint a JIRA projektre.
- EAM kiegészítő szolgáltatások útmutató 3. Mobilbanki alkalmazás regisztráció / törlés űrlap kitöltése: a kiválasztott operációs rendszernek megfelelő űrlap kitöltése után a JIRA automatikusan értesítést küld az "**NEW" státuszba kerülő**

Hatályos: 2024. szeptember 1. 22. oldal

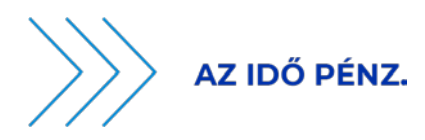

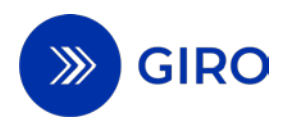

**jegyről a** négyszem-elv validáció rögzítésére jogosult ügyfél oldali felhasználóknak. (A státuszokat és a JIRA workflow-t a későbbiekben részletezi a dokumentum.)

- 4. Négyszem-elv: megfelelő jogosultsággal rendelkező ügyfél oldali felhasználó jóváhagyja a mobilbanki alkalmazás regisztráció / törlés JIRA jegyet.
- 5. Automatikus státuszállítás és e-mail értesítés küldése: a négyszem-elv utáni jóváhagyást követően a JIRA jegy automatikusan "SENT TO GIRO" státuszba kerül, a rendszer értesítést küld a GIRO-nak.
- 6. A GIRO-hoz történő beérkezést követően a jegy automatikusan "PROGRESS" státuszba kerül.
- 7. Regisztráció / törlés -beavatkozás szükségtelen- ága: amennyiben a regisztrálni kívánt mobilbanki alkalmazás már szerepel a nyilvántartásban, vagy a törölni kívánt mobilbanki alkalmazás nem szerepel a nyilvántartásban, akkor a GIRO ezt sikeres ágnak tekinti, beavatkozás nem szükséges és automatikus státuszállítással lezárja a folyamatot ("APPROVED") és az ezt leíró információt is rögzíti a jegyen.
- 8. Frissített JSON állomány visszatöltése: sikeres validációt követően a GIRO az adott JIRA jegynek megfelelően előállítja a frissített JSON állományt (regisztráció esetén kiegészíti a mobilbanki alkalmazással a nyilvántartást, törlés esetén pedig törli az adott mobilbanki alkalmazást a nyilvántartásból) és visszatölti a statikus weblapra.
- 9. JSON állomány frissítése: a JSON állomány fogadása után az új állomány "élesítése" a következő művelet.
- 10. JIRA jegy státuszállítás: sikeres "élesítés" esetén a GIRO automatikusan "APPROVED" státuszba állítja a JIRA jegyet. "APPROVED" státusz esetén a JIRA automatikus értesítést küld az ügyfél oldali felhasználónak, aki az ügyfél oldali visszatesztelést követően lezárja a JIRA jegyet.

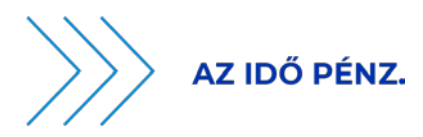

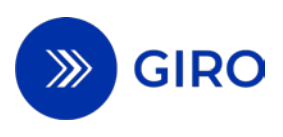

### <span id="page-24-1"></span><span id="page-24-0"></span>**8.4.2 Sikertelen regisztráció / törlés folyamatra**

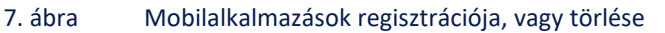

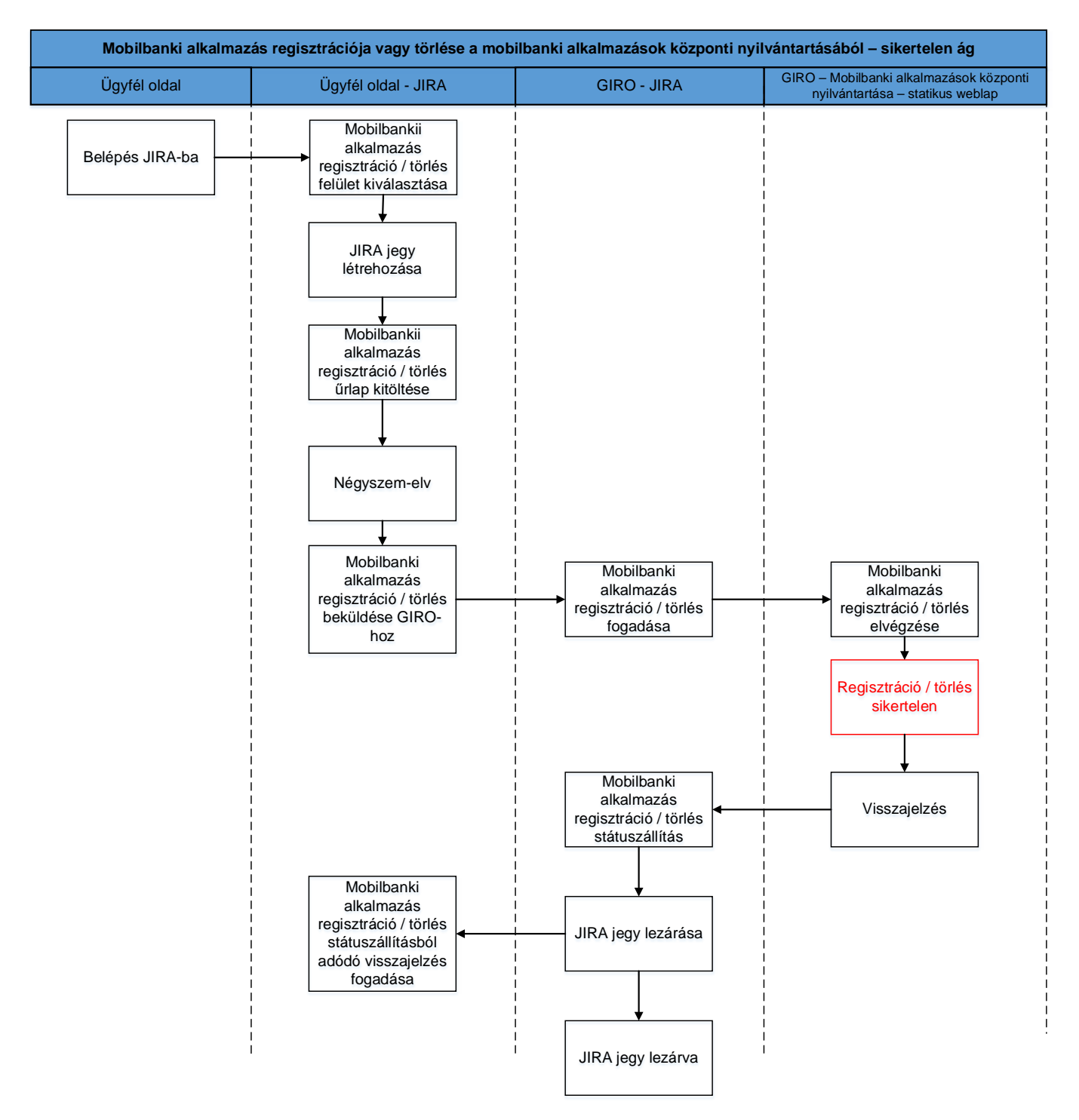

### A folyamat lépései:

- 1. Belépés JIRA-ba: az ügyfél oldali, megfelelő felhatalmazással és jogosultsággal rendelkező felhasználó belép a JIRA-ba.
- 2. Mobilbanki alkalmazás regisztráció / törlés kiválasztása: amennyiben a belépett felhasználó rendelkezik megfelelő jogosultsággal, akkor rákattint a JIRA projektre.

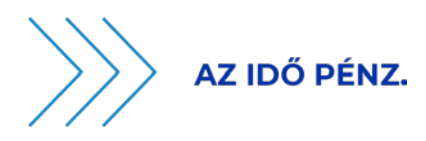

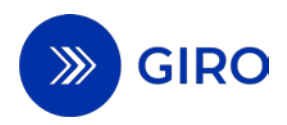

- 3. Mobilbanki alkalmazás regisztráció / törlés űrlap kitöltése: a kiválasztott operációs rendszernek megfelelő űrlap kitöltése után a JIRA automatikusan értesítést küld az "**NEW" státuszba kerülő jegyről a** négyszem-elv validáció rögzítésére jogosult ügyfél oldali felhasználóknak. (A státuszokat és a JIRA workflow-t a későbbiekben részletezi a dokumentum.)
- 4. Négyszem-elv: megfelelő jogosultsággal rendelkező ügyfél oldali felhasználó jóváhagyja a mobilbanki alkalmazás regisztráció / törlés JIRA jegyet.
- 5. Automatikus státuszállítás és e-mail értesítés küldése: a négyszem-elv utáni jóváhagyást követően a JIRA jegy automatikusan "SENT TO GIRO" státuszba kerül, a rendszer értesítést küld a GIRO-nak.
- 6. A GIRO-hoz történő beérkezést követően a jegy automatikusan "PROGRESS" státuszba kerül.
- 7. A frissítés valamilyen okból kifolyólag (pl. nem regisztrálható adatokat küldött be az ügyfél) sikertelen.
- 8. JIRA jegy státuszállítás: sikertelen "élesítés" esetén a GIRO automatikusan "FAILED" státuszba állítja a JIRA jegyet. "FAILED" státuszról a GIRO tudja "CLOSE" státuszba állítani a jegyet, amely esetén a JIRA automatikus értesítést küld az ügyfél oldali felhasználónak.

### <span id="page-25-0"></span>**8.5 A mobilbanki alkalmazás regisztráció és törlés jellemzői**

Az EAM útján kezdeményezett azonnali átutalásokhoz szükséges mobilbanki alkalmazások regisztrációjára és törlésére szolgáló felület a JIRA-ban csak az EAM kiegészítő szolgáltatásra szerződött pénzforgalmi szolgáltatók számára elérhető. A Fizető fél pénzforgalmi szolgáltató (beleértve a fizetési-kezdeményezési szolgáltatót) megfelelő jogosultsággal rendelkező felhasználói láthatják ezt a felületet, a jogosultsággal nem rendelkező felhasználók nem. Minden jogosult felhasználó kizárólag azokat a JIRA jegyeket és a hozzá tartozó információkat látja, amelyekben érintett.

### <span id="page-25-1"></span>**8.5.1 JIRA űrlapok mezőleírásai**

A JIRA felületen elérhető űrlapokat (amelyeket kitöltve küldhető be a regisztráció/törlés változtatási igény), az alábbi táblázatok ismertetik.

Az EAM Domain regisztráció projekten belül az egyes operációs rendszerek (iOS vagy Android) kiválasztását követően érhetők el az űrlapok.

<span id="page-25-2"></span>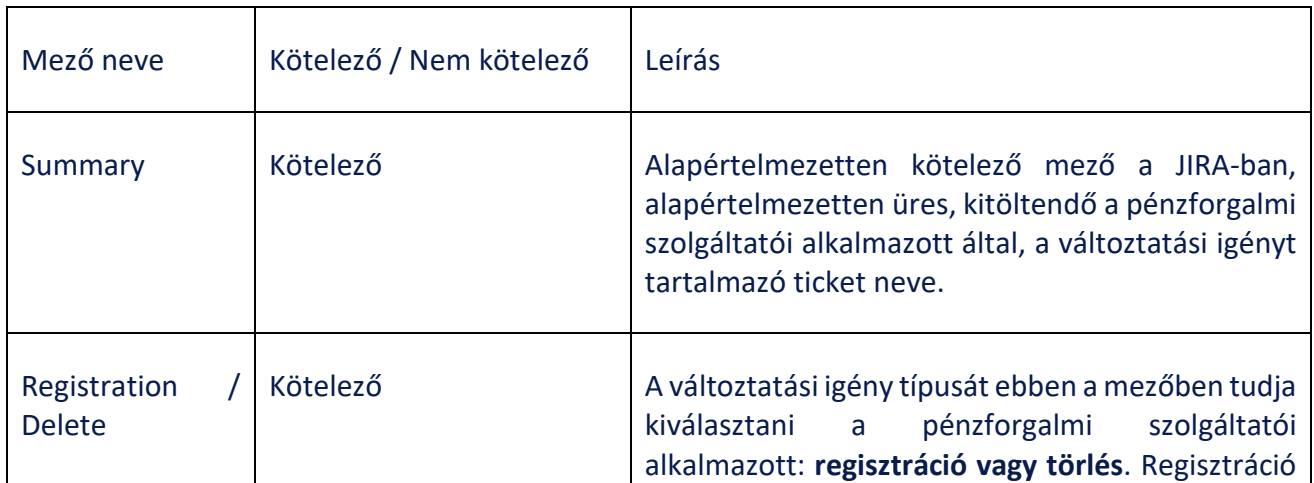

#### 1. táblázat – iOS operációs rendszerhez tartozó űrlap mezőleírása

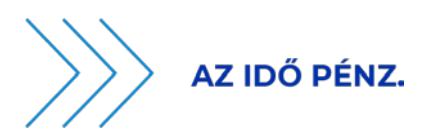

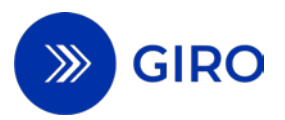

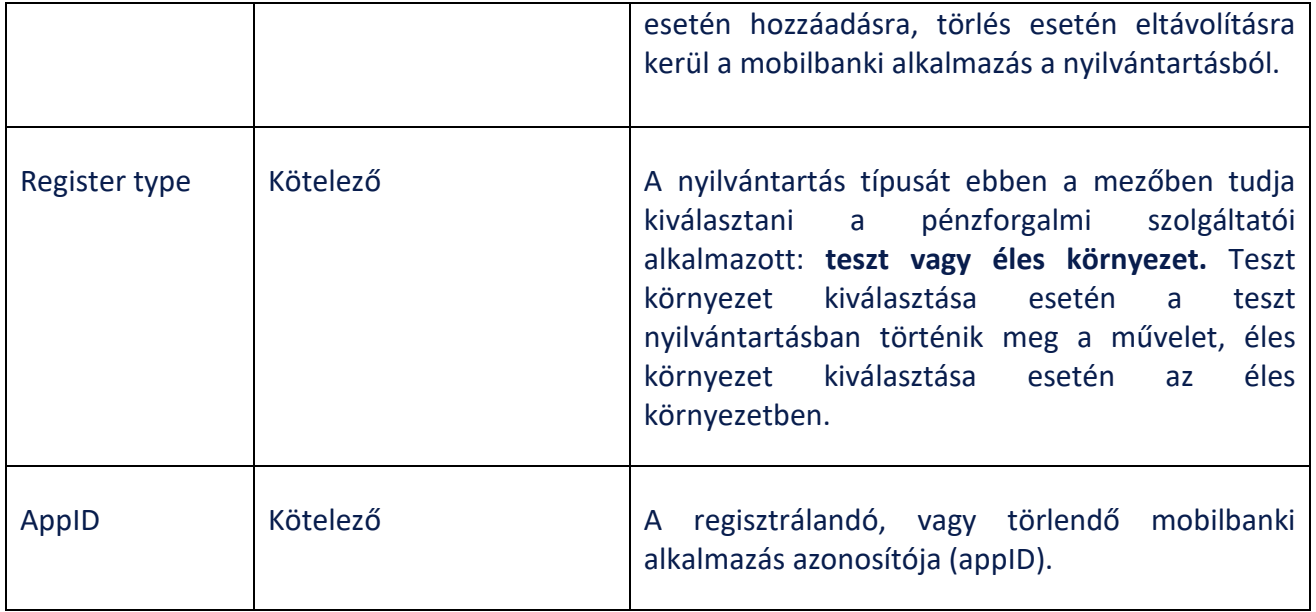

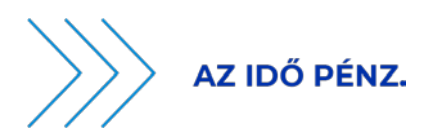

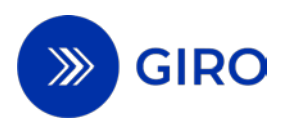

#### 2. táblázat – Android operációs rendszerhez tartozó űrlap mezőleírása

<span id="page-27-0"></span>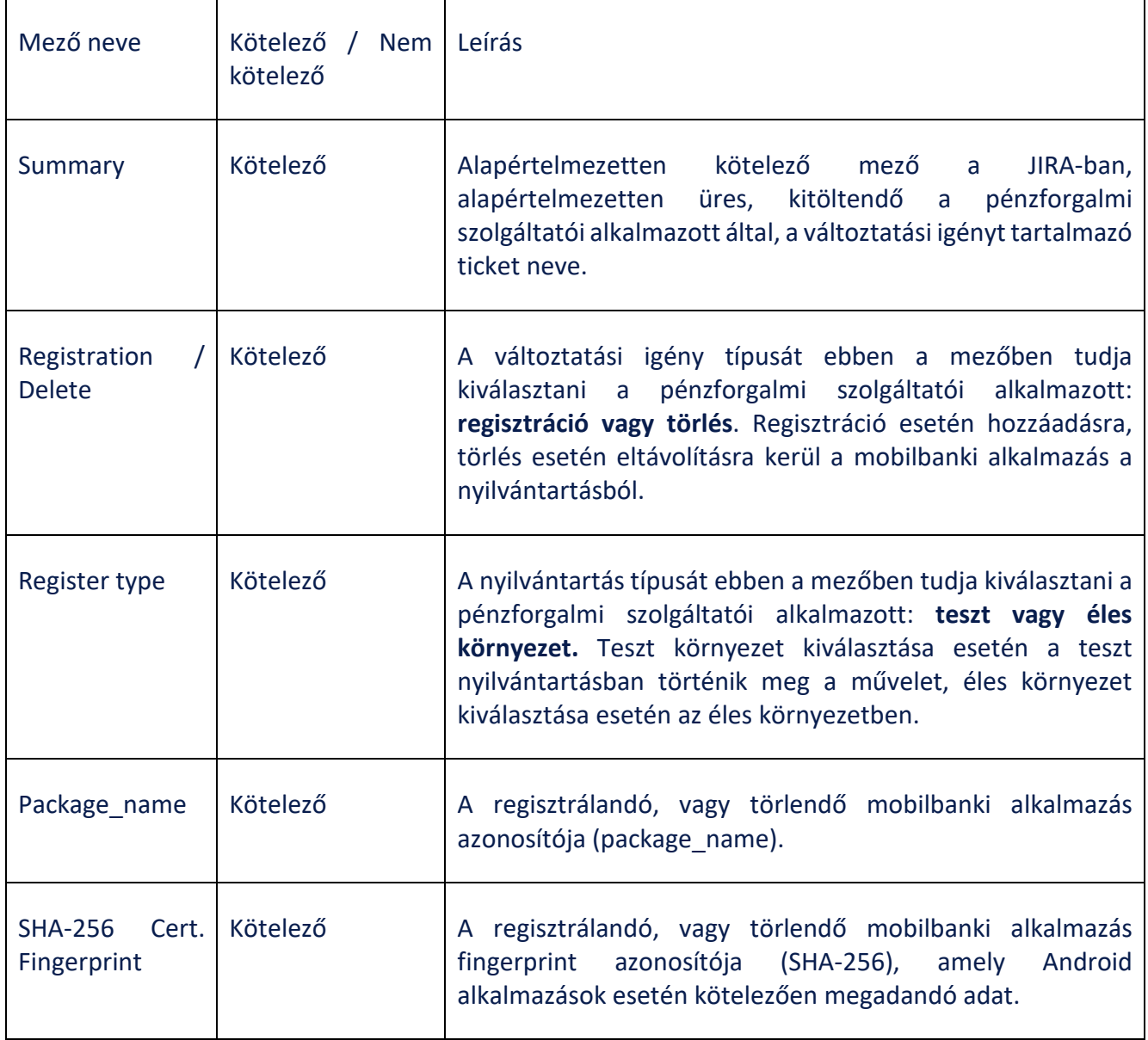

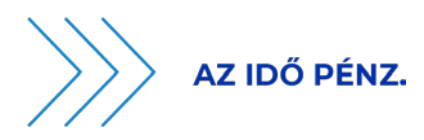

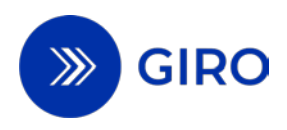

### <span id="page-28-1"></span><span id="page-28-0"></span>**8.5.2 JIRA űrlapok képernyőképei**

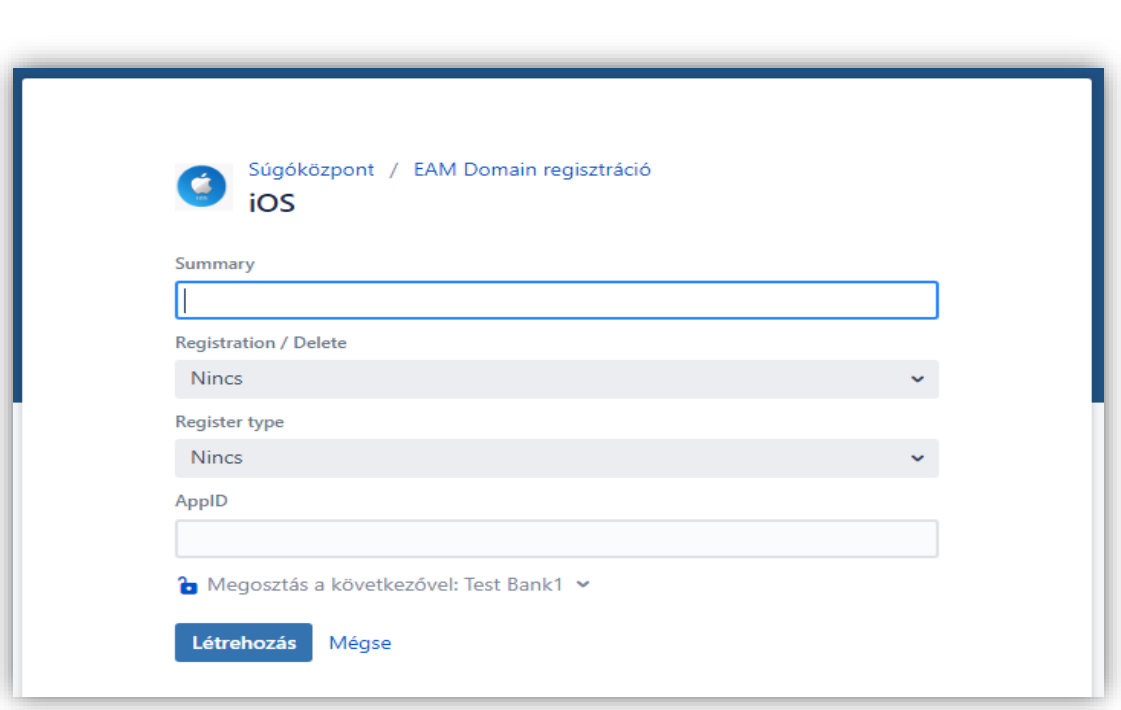

8. ábra JIRA képernyőterv – iOS

#### 9. ábra JIRA képernyőterv – Android

<span id="page-28-2"></span>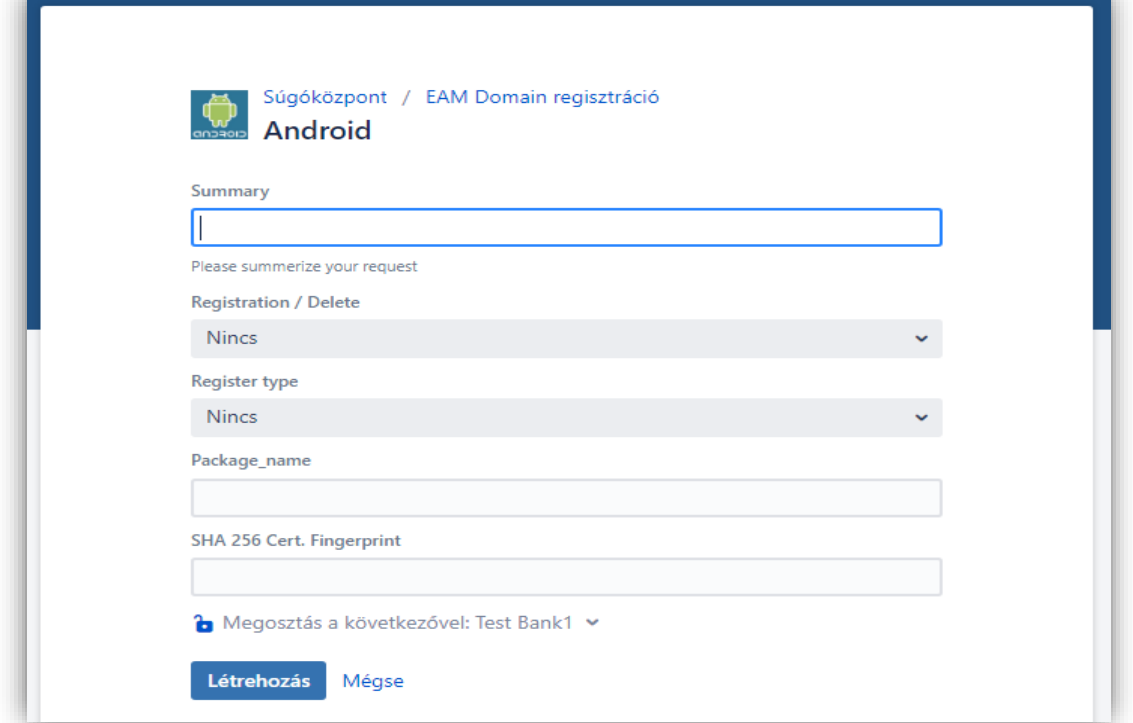

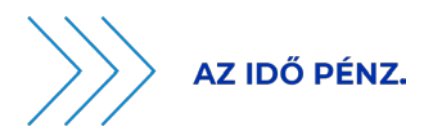

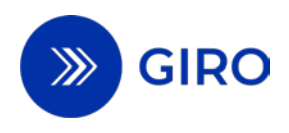

### <span id="page-29-0"></span>**8.5.3 JIRA munkafolyamat**

<span id="page-29-1"></span>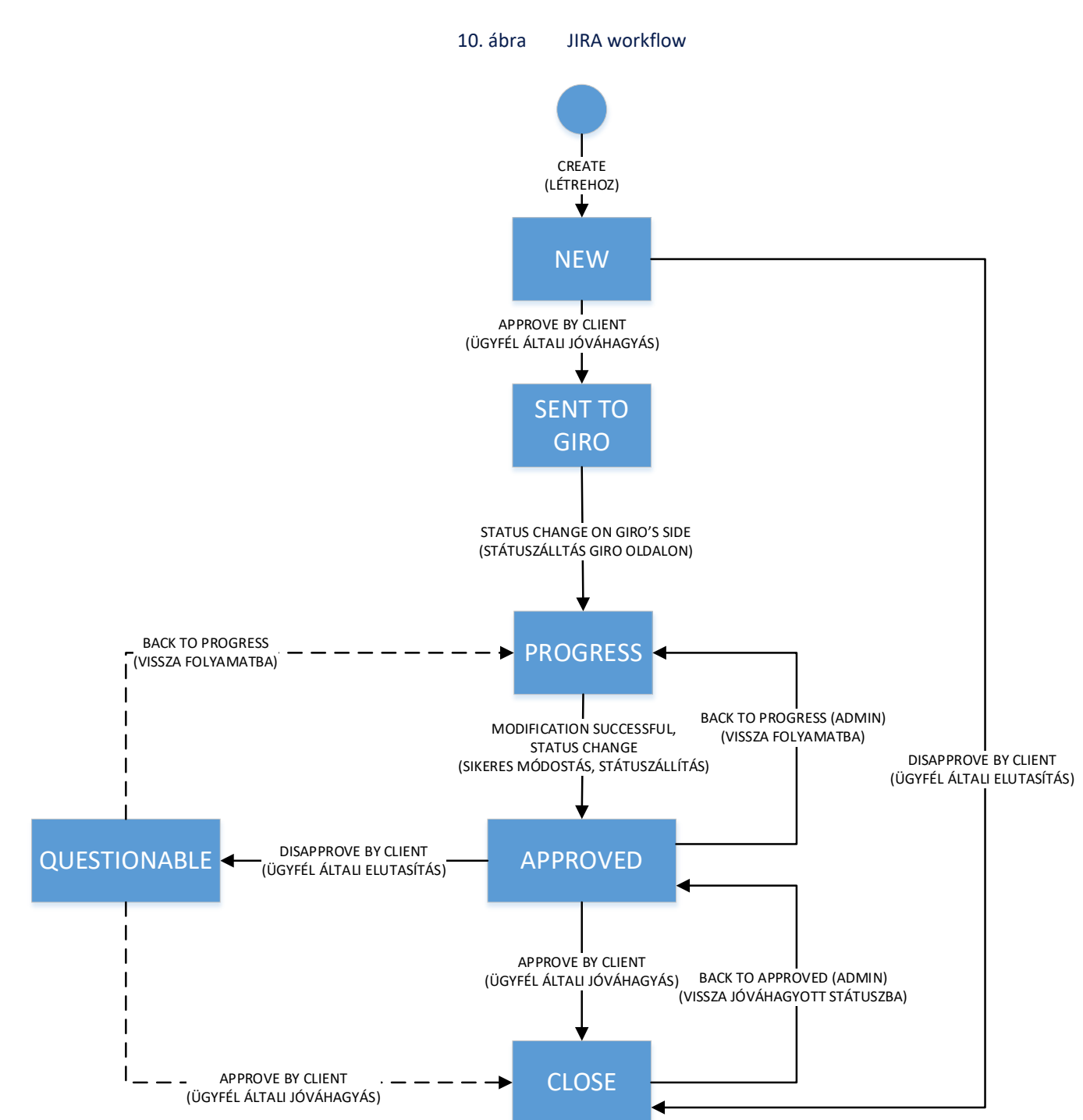

A JIRA munkafolyamatát az alábbi szemléltető ábra és a hozzá tartozó leírás mutatja be.

Create: Az ügyfél oldali felhasználó kezdőlépésként létrehozza az űrlap kitöltésével a JIRA jegyet, amely így megjelenik a rendszerben.

STATUS – NEW: A JIRA jegy azon státusza, amely értelmében az ügyféloldalon a négyszem-elv vizsgálat éppen folyamatban van.

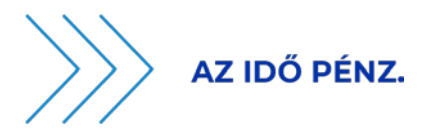

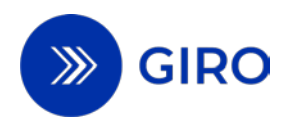

Approve by client: A JIRA jegyet ellenőrző ügyfél oldali felhasználó négyszem-elv vizsgálatot követően továbbítja a létrehozott JIRA jegyet, amely így a GIRO-hoz kerül. Ezzel a lépéssel az ügyfél oldali felhasználó SENT TO GIRO státuszba állíthatja a jegyet.

Disapprove by client: A JIRA jegyet ellenőrző ügyfél oldali felhasználó négyszem-elv vizsgálaton elutasítja a jegyet, amely így CLOSE státuszba kerül. Ezzel a lépéssel az ügyfél oldali felhasználó CLOSE státuszba állíthatja a jegyet.

STATUS – SENT TO GIRO: A JIRA jegy azon státusza, amely értelmében az ügyfél oldali felhasználó létrehozta a jegyet, továbbá az ügyfél oldalon négyszem-elv vizsgálattal ellenőrizve lett, és beküldésre került a GIRO-hoz.

Status change on GIRO's side: A JIRA jegy a GIRO oldalán, a beérkezést követően PROGRESS státuszba kerül. Ez a státusz jelenti, hogy a feldolgozás folyamatban van. Ezzel a lépéssel PROGRESS státuszba kerül a jegy.

STATUS - PROGRESS: A JIRA jegy azon státusza, amely értelmében a JIRA jegy továbbításra került feltöltésre, és a nyilvántartás frissítés éppen folyamatban van.

Modification successful, status change: A JIRA jegyben szereplő változtatási igény (legyen az regisztráció vagy törlés) sikeresen feltöltésre került, a nyilvántartás az igénynek megfelelően módosult. Ezzel a lépéssel a GIRO APPROVED státuszba állítja a jegyet.

STATUS - APPROVED: A JIRA jegy azon státusza, amely értelmében a JIRA jegyben szereplő változtatási igény a nyilvántartásba sikeresen feltöltésre került. Ebbe a státuszba kerül abban az esetben is a jegy, ha duplikált regisztrálás történik, vagy nem nyilvántartott mobilbanki alkalmazásra érkezik a törlési igény (ebben az esetben GIRO-nak nincs feladata, sikeres ágnak tekintjük).

Approve by client: A JIRA jegyben szereplő változtatási igény a GIRO visszajelzése szerint sikeresen feltöltésre került, ennek a módosításnak a sikerességét pedig az ügyféloldalon is megerősítik. Ezzel a lépéssel az ügyféloldali felhasználó CLOSE státuszba állíthatja a jegyet.

Disapprove by client: A JIRA jegyben szereplő változtatási igény GIRO visszajelzése szerint sikeresen feltöltésre került, azonban a módosítás a sikerességét az ügyféloldalon nem igazolják vissza. Ezzel a lépéssel az ügyféloldali felhasználó QUESTIONABLE státuszba állíthatja a jegyet.

STATUS - QUESTIONABLE: A JIRA jegy azon státusza, amely értelmében a JIRA jegyben szereplő változtatási igény a nyilvántartásba sikeresen feltöltésre került a GIRO által, de ügyféloldalon a saját ellenőrzésük alapján nem erősítik meg a nyilvántartás frissítés sikerességét.

Approve by client: A JIRA jegyben szereplő változtatási igény tisztázásra került és a módosítás sikerességét az ügyféloldalon is megerősítik. Ezzel a lépéssel az ügyféloldali felhasználó CLOSE státuszba állíthatja a jegyet.

Back to PROGRESS: A JIRA jegyben szereplő változtatási igény a GIRO visszajelzése szerint sikeresen feltöltésre került, de a módosítás sikerességét az ügyfél nem erősítette meg, ezért ismételt feltöltést indít a GIRO. Ezzel a lépéssel a GIRO PROGRESS státuszba állíthatja a jegyet.

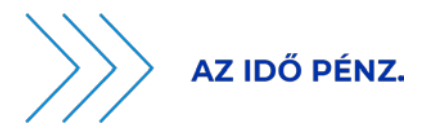

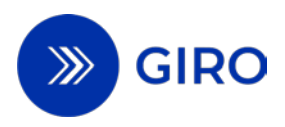

STATUS - CLOSE: A JIRA jegy azon státusza, amely értelmében a JIRA jegyben szereplő változtatási igény a nyilvántartásba sikeresen feltöltésre került a GIRO által, ennek a módosításnak a sikerességét pedig az ügyféloldalon is megerősítik, a JIRA jegy lezárásra került.

Back to APPROVED (Admin): Technikai transition, amely csak az admin oldalon elérhető, látható.

Back to PROGRESS (Admin): Technikai transition, amely csak az admin oldalon elérhető, látható.

### <span id="page-31-0"></span>**8.5.4 JIRA határidők**

A JIRA felületen az alábbi határidőket kell betartania az ügyfél és GIRO oldalnak:

- SENT TO GIRO státuszú beérkezett jegyet a GIRO Zrt.-nek a beérkezéstől számított 5. munkanap (T+5) 23:59 órájáig át kell állítania APPROVED státuszba. Ez a gyakorlatban azt jelenti, hogy a GIRO ZRT. ez alatt az időintervallum alatt a beérkezett változtatási igényt (regisztráció vagy törlés) át kell vezesse a nyilvántartásba.
- APPROVED státuszú jegyet az ügyfél oldali felhasználónak a státuszállítástól számított 5. munkanap (T+5) 23:59 órájáig át kell állítania APPROVE funkcióval CLOSE státuszba, vagy DISAPPROVE funkcióval QUESTIONABLE státuszba. Ez alatt az időintervallum alatt kell visszatesztelnie a saját oldalán a módosított nyilvántartás megfelelőségét.

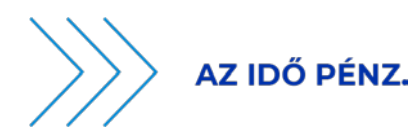

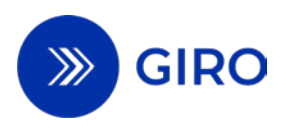

## <span id="page-32-0"></span>**9 Tanúsítványtár**

### <span id="page-32-1"></span>**9.1 Általános áttekintés**

A GIRO Zrt. az EAM használatával kezdeményezett azonnali átutalás hitelességének ellenőrizhetősége érdekében vezeti a publikus kulcsok és a visszavont tanúsítványlista (továbbiakban: CRL lista) központi nyilvántartására szolgáló tanúsítványtárat és biztosítja annak Klíringtag általi elérhetőségét a naptári év minden napján 0-24 órában, havi 99,7% rendelkezésre állás mellett.

A GIRO Zrt. által megvalósított tanúsítványtár látja el az EAM-nál alkalmazott aláírásokhoz használt privát kulcsok párjainak, a publikus kulcsoknak a tárolását és elérhetővé tételét a Fizető fél pénzforgalmi szolgáltatók számára. Ezek a publikus kulcsok szükségesek az EAM útján kezdeményezett azonnali átutalások lebonyolításához. Az Aggregátor a GIRO Zrt. által biztosított tanúsítványtárba tölti fel a publikus kulcsokat, valamint a CRL listát, amelyet a Fizető fél pénzforgalmi szolgáltatók onnan lekérdezhetnek.

A Fizető fél pénzforgalmi szolgáltató kötelessége a tanúsítványtár eléréséhez szükséges jogosultságok megrendelése.

### <span id="page-32-2"></span>**9.2 Tanúsítványkezelés jellemzői, szabályai**

A GIRO Zrt. által vezetett tanúsítványtár a következő jellemzőkkel rendelkezik:

- A tanúsítványtárat LDAP adatbázis valósítja meg.
- A tanúsítványtár és a pénzforgalmi szolgáltatók közötti kommunikáció GIROHálón történik.
- A tanúsítványtár a következő funkcionalitásokat támogatja:
	- feltöltött publikus kulcsok fogadása
	- feltöltött publikus kulcsok tárolása
	- feltöltött publikus kulcsok törlése
	- CRL lista fogadása
	- CRL lista tárolása
	- CRL lista törlése
	- egy publikus kulcs lekérdezésének biztosítása
	- összes publikus kulcs lekérdezésének biztosítása
	- CRL lista lekérdezésének biztosítása
- A publikus kulcsok listája az Aggregátor által kibocsátott, feltöltött publikus kulcsok listája. A publikus kulcs lejárati idővel rendelkezik, adott esetben kompromittálódhat, visszavonásra kerülhet.
- Az EAM tanúsítványok publikus kulcsainak tárolására kialakított tanúsítványtárba történő publikus kulcsok feltöltésére API hívások használatával van lehetőség. A feltöltéshez az Aggregátor részéről GIROLock objektum authentikáló tanúsítványt, valamint EAM tanúsítvány feltöltő jogosultságot szükséges igényelni.
- A tanúsítványtár a GIRO Zrt. által biztosított, zárt GIROHálón keresztül érhető el, a tanúsítványtárból történő lekérdezéshez az ügyfélnek GIROHáló eléréssel kell rendelkeznie, valamint szükség van a tanúsítványtár eléréséhez szükséges GIROHáló csatorna beállításának megrendelésére a megfelelő formanyomtatvány teljeskörű kitöltésével és GIRO Zrt.-hez történő beküldésével.
- A pénzforgalmi szolgáltatók előre lekérdezik a feltöltött publikus kulcsokat, amelyeket a gyors ügyfélélmény biztosítása érdekében letárolnak a saját back-end rendszereikben (cache), a

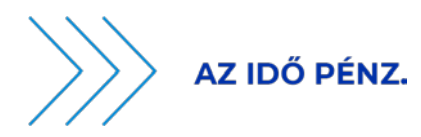

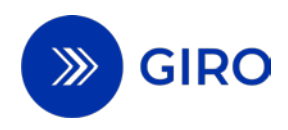

mobilbanki alkalmazásuk az egyes tranzakciókat megelőzően nem a tanúsítványtárba, hanem ebbe a back-end rendszerbe kérdez be a publikus kulcsokért.

- Az Aggregátor minden nap 5 és 10 perc közötti frekvenciával (5 percnél nem sűrűbben, 10 percnél nem ritkábban) feltölti az időközben visszavonásra került publikus kulcsok listáját.
- A GIRO Zrt. által üzemeltetett tanúsítványtárban elérhető feltöltött CRL lista mindig az aktuális, legfrissebb visszavont tanúsítványlista.
- A pénzforgalmi szolgáltatók szintén minden nap 5 és 10 perc közötti frekvenciával (5 percnél nem sűrűbben, 10 percnél nem ritkábban) lekérdezik a CRL listát.
- Kompromittálódott, visszavont tanúsítvány esetén az Aggregátor részéről szükséges kiadni rendkívüli CRL listát. Ebben az esetben a GIRO Zrt. értesítését követően a pénzforgalmi szolgáltatók haladéktalanul azonnali lekérdezést kell indítsanak a CRL listára vonatkozóan.
- ► Ezt a CRL listát a publikus kulcsokhoz hasonlóan szintén letárolják a saját back-end rendszereikben (cache), a mobilbanki alkalmazásuk az egyes tranzakciókat megelőzően nem a tanúsítványtárba, hanem ebbe a back-end rendszerbe kérdez be a CRL listáért.
- A feltöltést követően mind a feltöltött publikus kulcsok, mind a CRL lista azonnal elérhető lekérdezésre a pénzforgalmi szolgáltatók számára a tanúsítványtárban.
- A publikus kulcsok, CRL lista feltöltésére, lekérdezésére vonatkozó technikai részleteket az EAM tanúsítványtár fejlesztési és kezelési útmutató<sup>[3](#page-33-0)</sup> tartalmazza.

<span id="page-33-0"></span>EAM kiegészítő szolgáltatások útmutató Hatályos: 2024. szeptember 1. 33. oldal <sup>3</sup> A [www.giro.hu](http://www.giro.hu/) oldalon érhető el bejelentkezést követően.